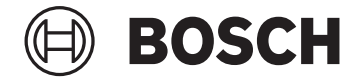

# **Intuvia 100**

BHU3200

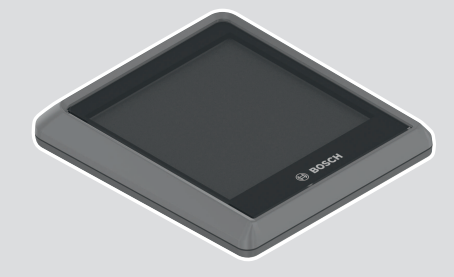

**Robert Bosch GmbH** 72757 Reutlingen

Germany

**www.bosch-ebike.com**

**0 275 007 3BI** (2023.02) T / 82 **WEU**

- **de** Originalbetriebsanleitung
- **en** Original operating instructions
- **fr** Notice d'utilisation d'origine
- **it** Istruzioni d'uso originali
- **nl** Oorspronkelijke gebruiksaanwijzing

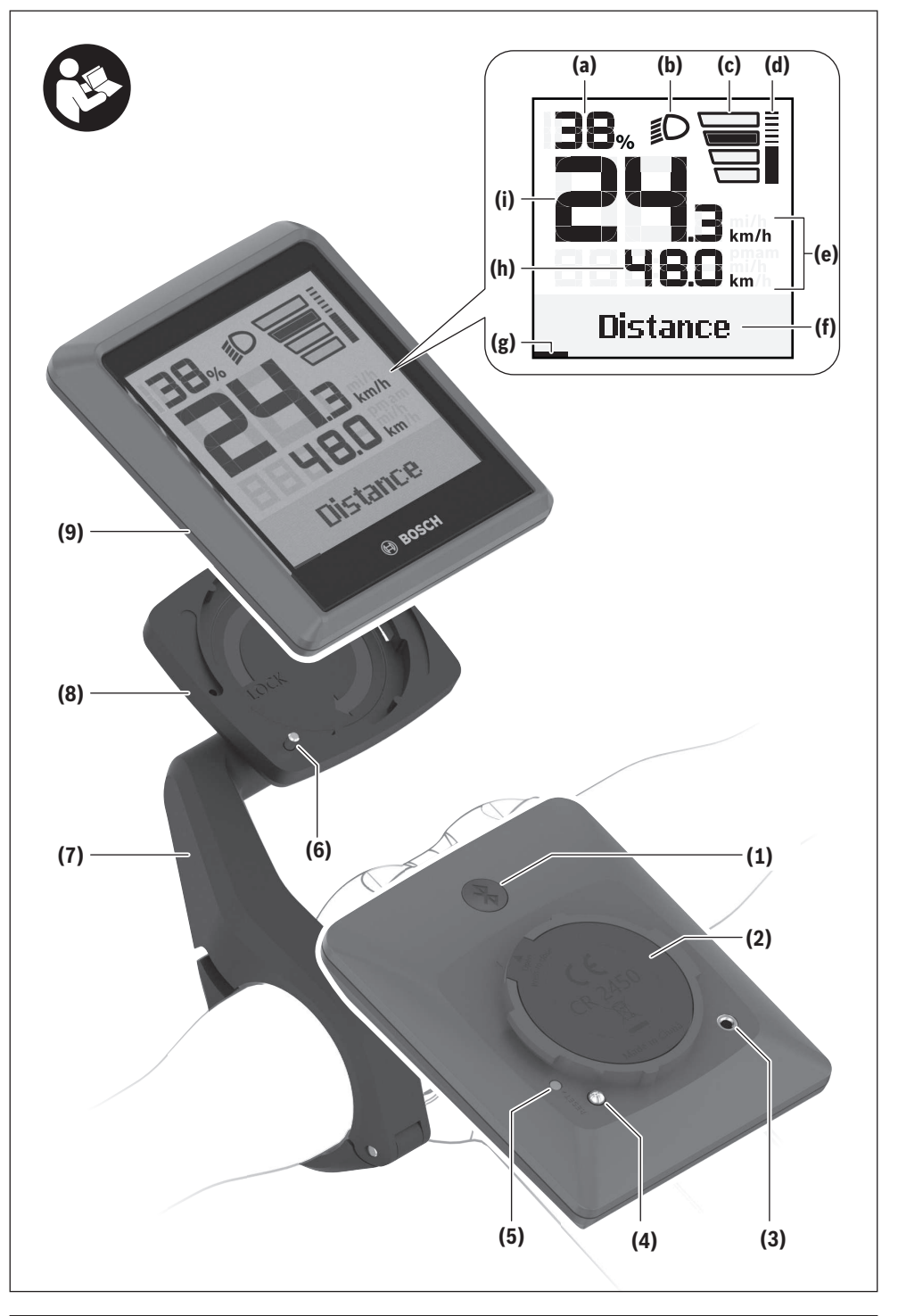

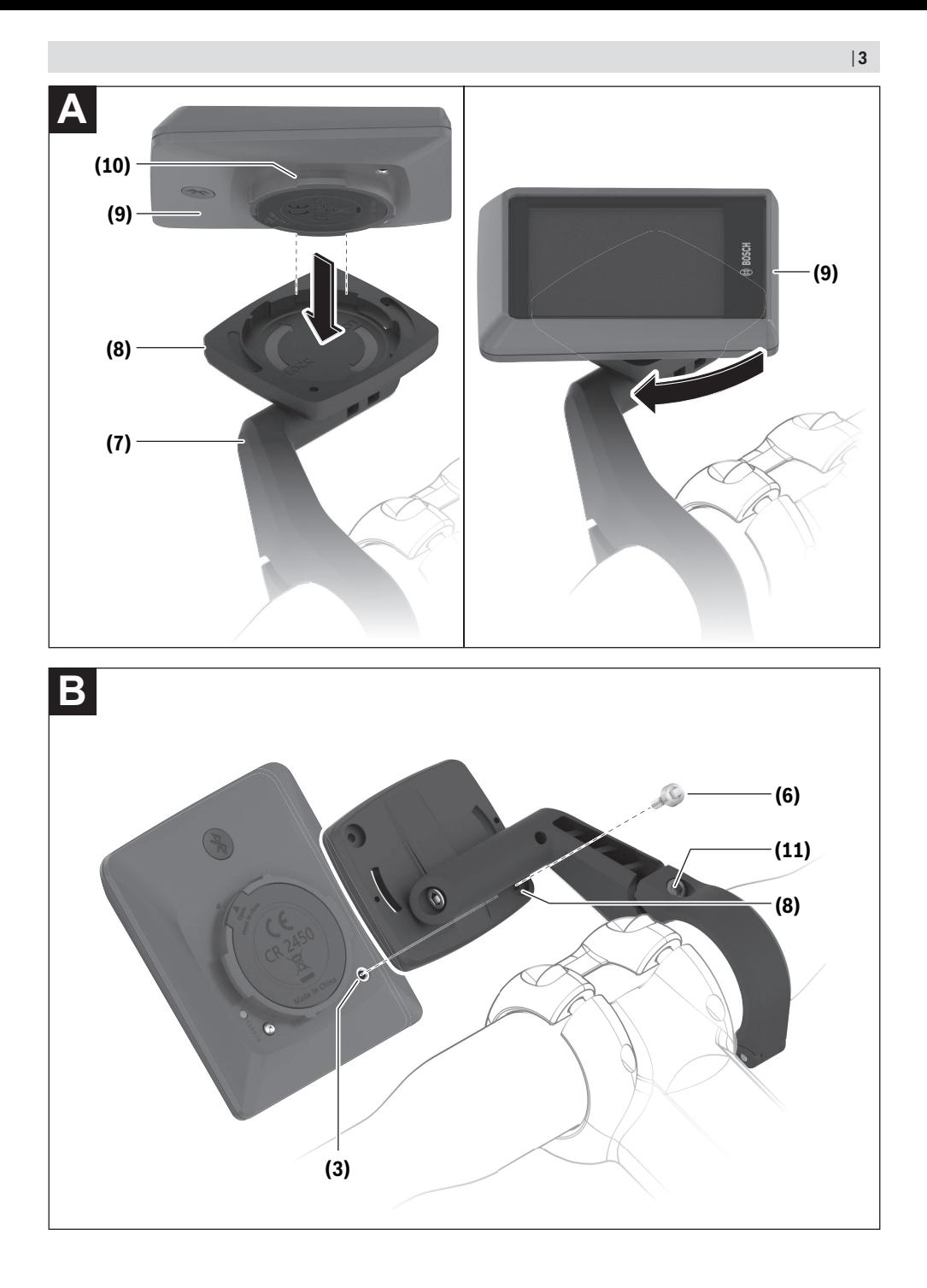

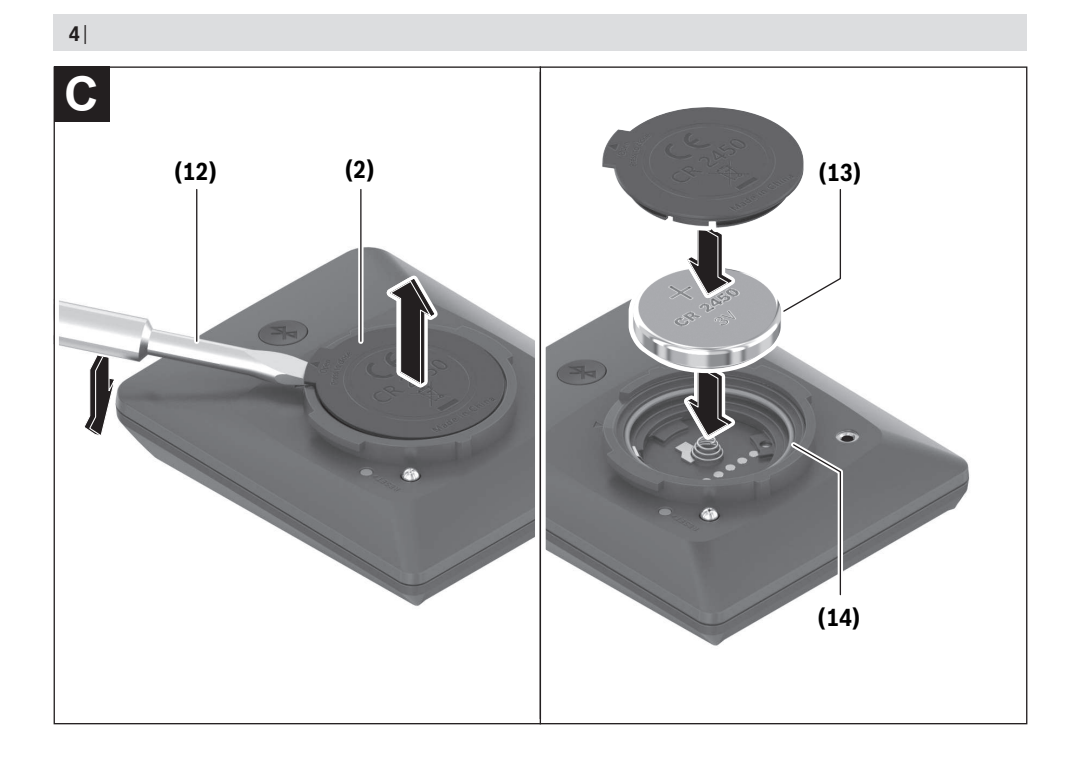

# **Sicherheitshinweise**

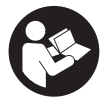

**Lesen Sie alle Sicherheitshinweise und Anweisungen.** Versäumnisse bei der Einhaltung der Sicherheitshinweise und Anweisungen können elektrischen Schlag, Brand und/oder

schwere Verletzungen verursachen.

#### **Bewahren Sie alle Sicherheitshinweise und Anweisungen für die Zukunft auf.**

Der in dieser Betriebsanleitung verwendete Begriff **eBike-Akku** bezieht sich auf alle original Bosch eBike-Akkus der Systemgeneration **das smarte System**.

Der in dieser Betriebsanleitung verwendete Begriff **Antriebseinheit** bezieht sich auf alle original Bosch Antriebseinheiten der Systemgeneration **das smarte System**.

- u **Lesen und beachten Sie die Sicherheitshinweise und Anweisungen in allen Betriebsanleitungen des eBike-Systems sowie in der Betriebsanleitung Ihres eBikes.**
- ▶ Versuchen Sie nicht, den Bordcomputer oder die Be**dieneinheit während der Fahrt zu befestigen!**
- **► Lassen Sie sich nicht von der Anzeige des Bordcomputers ablenken.** Wenn Sie sich nicht ausschließlich auf den Verkehr konzentrieren, riskieren Sie, in einen Unfall verwickelt zu werden. Wenn Sie über den Wechsel des Unterstützungslevels hinaus Eingaben in Ihren Bordcomputer machen wollen, halten Sie an und geben Sie die entsprechenden Daten ein.
- **► Bedienen Sie Ihr Smartphone nicht während der Fahrt.** Wenn Sie sich nicht ausschließlich auf den Verkehr konzentrieren, riskieren Sie, in einen Unfall verwickelt zu werden. Halten Sie dafür an und geben Sie erst dann die entsprechenden Daten ein.
- u **Stellen Sie die Bordcomputer-Helligkeit so ein, dass Sie wichtige Informationen wie Geschwindigkeit oder Warnsymbole angemessen wahrnehmen können.** Eine falsch eingestellte Bordcomputer-Helligkeit kann zu gefährlichen Situationen führen.
- ► Öffnen Sie den Bordcomputer nicht. Der Bordcomputer kann durch das Öffnen zerstört werden und der Gewährleistungsanspruch entfällt.
- **Benutzen Sie den Bordcomputer nicht als Griff.** Wenn Sie das eBike am Bordcomputer hochheben, können Sie den Bordcomputer irreparabel beschädigen.
- u **Stellen Sie das eBike nicht kopfüber auf dem Lenker und dem Sattel ab, wenn der Bordcomputer oder seine Halterung über den Lenker hinausragen.** Der Bordcomputer oder die Halterung können irreparabel beschädigt werden. Nehmen Sie den Bordcomputer auch vor Einspannen des eBikes in einen Montagehalter ab, um zu vermeiden, dass der Bordcomputer abfällt oder beschädigt wird.
- ▶ Vorsicht! Bei der Verwendung des Bordcomputers mit *Bluetooth*® und/oder WiFi kann eine Störung anderer Geräte und Anlagen, Flugzeuge und medizinischer Geräte (z.B. Herzschrittmacher, Hörgeräte) auftreten. Ebenfalls kann eine Schädigung von Menschen und Tieren in unmittelbarer Umgebung nicht ganz ausgeschlossen werden.

Verwenden Sie den Bordcomputer mit *Bluetooth*® nicht in der Nähe von medizinischen Geräten, Tankstellen, chemischen Anlagen, Gebieten mit Explosionsgefahr und in Sprenggebieten. Verwenden Sie den Bordcomputer mit *Bluetooth*® nicht in Flugzeugen. Vermeiden Sie den Betrieb über einen längeren Zeitraum in direkter Körpernähe.

- u Die *Bluetooth*® Wortmarke wie auch die Bildzeichen (Logos) sind eingetragene Warenzeichen und Eigentum der Bluetooth SIG, Inc. Jegliche Verwendung dieser Wortmarke/Bildzeichen durch die Robert Bosch GmbH, Bosch eBike Systems erfolgt unter Lizenz.
- $\blacktriangleright$  Der Bordcomputer ist mit einer Funkschnittstelle aus**gestattet. Lokale Betriebseinschränkungen, z.B. in Flugzeugen oder Krankenhäusern, sind zu beachten.**

#### **Sicherheitshinweise für Knopfzellen**

- u **WARNUNG! Stellen Sie sicher, dass die Knopfzelle nicht in die Hände von Kindern gelangt.** Knopfzellen sind gefährlich.
- ▶ Knopfzellen dürfen niemals verschluckt oder in ande**re Körperöffnungen eingeführt werden. Wenn der Verdacht besteht, dass die Knopfzelle verschluckt oder in eine andere Körperöffnung eingeführt wurde, suchen Sie sofort einen Arzt auf.** Ein Verschlucken der Knopfzelle kann innerhalb von 2 Stunden zu ernsthaften inneren Verätzungen und zum Tod führen.
- ▶ Achten Sie beim Wechseln der Knopfzelle auf den **sachgemäßen Austausch der Knopfzelle.** Es besteht Explosionsgefahr.
- u **Verwenden Sie nur die in dieser Betriebsanleitung aufgeführten Knopfzellen.** Verwenden Sie keine anderen Knopfzellen oder eine andere Energieversorgung.
- u **Versuchen Sie nicht, die Knopfzelle wieder aufzuladen und schließen Sie die Knopfzelle nicht kurz.** Die Knopfzelle kann undicht werden, explodieren, brennen und Personen verletzen.
- **Entfernen und entsorgen Sie entladene Knopfzellen ordnungsgemäß.** Entladene Knopfzellen können undicht werden und dadurch Personen verletzen oder das Produkt beschädigen.
- u **Überhitzen Sie die Knopfzelle nicht und werfen Sie sie nicht ins Feuer.** Die Knopfzelle kann undicht werden, explodieren, brennen und Personen verletzen.
- u **Beschädigen Sie die Knopfzelle nicht und nehmen Sie die Knopfzelle nicht auseinander.** Die Knopfzelle kann undicht werden, explodieren, brennen und Personen verletzen.
- **Bringen Sie eine beschädigte Knopfzelle nicht in Kontakt mit Wasser.** Austretendes Lithium kann mit Wasser Wasserstoff erzeugen und damit zu einem Brand, einer Explosion oder zur Verletzung von Personen führen.

### **Datenschutzhinweis**

Beim Anschluss des eBikes an das **Bosch DiagnosticTool 3** oder beim Austausch von eBike-Komponenten werden tech-

#### Deutsch – **2**

nische Informationen über Ihr eBike (z.B. Hersteller, Modell, Bike-ID, Konfigurationsdaten) sowie über die Nutzung des eBikes (z.B. Gesamtfahrzeit, Energieverbrauch, Temperatur) an Bosch eBike Systems (Robert Bosch GmbH) zur Bearbeitung Ihrer Anfrage, im Servicefall und zu Zwecken der Produktverbesserung übermittelt. Nähere Informationen zur Datenverarbeitung erhalten Sie auf [www.bosch-ebike.com/privacy-full](http://www.bosch-ebike.com/privacy-full).

# **Produkt- und Leistungsbeschreibung**

#### **Bestimmungsgemäßer Gebrauch**

Der Bordcomputer **Intuvia 100** ist für die Anzeige von Fahrdaten an einem eBike der Systemgeneration **das smarte System** vorgesehen.

Um das eBike und den Bordcomputer **Intuvia 100** in vollem Umfang nutzen zu können, wird ein kompatibles Smartphone mit der App **eBike Flow** (erhältlich im Apple App Store oder im Google Play Store) benötigt, z.B. für **<Trip zurücksetzen>**.

#### **Abgebildete Komponenten**

Die Nummerierung der abgebildeten Komponenten bezieht sich auf die Darstellungen auf den Grafikseiten zu Beginn der Anleitung.

- **(1)** Taste *Bluetooth*®
- **(2)** Batteriefachdeckel
- **(3)** Aufnahme Blockierschraube
- **(4)** Bordcomputer-Kontakt
- **(5)** Reset-Taste
- **(6)** Blockierschraube Bordcomputer
- **(7)** Halterung Bordcomputer
- **(8)** Aufnahmeschale Bordcomputer
- **(9)** Bordcomputer
- **(10)** Batteriefach
- **(11)** Befestigungsschraube Halterung
- **(12)** Schlitzschraubendrehera)
- **(13)** Batterie (Knopfzelle Typ CR2450)
- **(14)** Dichtungsgummi
- a) nicht im Lieferumfang enthalten

#### **Anzeigeelemente Bordcomputer**

- **(a)** Ladezustandsanzeige eBike-Akku
- **(b)** Anzeige Fahrradbeleuchtung
- **(c)** Anzeige Unterstützungslevel
- **(d)** Anzeige Unterstützung der Antriebseinheit
- **(e)** Anzeige Einheit
- **(f)** Textanzeige
- **(g)** Orientierungsleiste
- **(h)** Werteanzeige

**(i)** Tachometeranzeige

#### **Technische Daten**

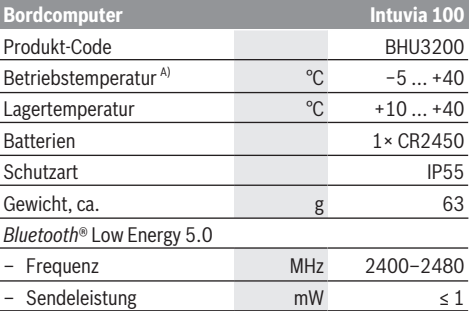

A) Außerhalb dieses Temperaturbereichs kann es zu Störungen in der Anzeige kommen.

Die Lizenzinformationen für das Produkt sind unter der folgenden Internetadresse verfügbar: [www.bosch-ebike.com/licences](http://www.bosch-ebike.com/licences)

#### **Konformitätserklärung**

Hiermit erklärt die Robert Bosch GmbH, Bosch eBike Systems, dass der Funkanlagentyp **Intuvia 100** der Richtlinie 2014/53/EU entspricht. Der vollständige Text der EU-Konformitätserklärung ist unter der folgenden Internetadresse verfügbar: [www.bosch-ebike.com/conformity](http://www.bosch-ebike.com/conformity).

#### **Zertifizierungsinformationen**

Für die Anzeige der Zertifizierungsnummern (E‑Labels) halten Sie die Taste *Bluetooth*® **(1)** so lange gedrückt, bis **<Zertifizierungen>** auf dem Bordcomputer erscheint. Lassen Sie die Taste *Bluetooth*® **(1)** los und blättern Sie durch alle E‑Labels, indem Sie die Taste *Bluetooth*® **(1)** kurz drücken.

# **Montage**

#### **Bordcomputer einsetzen und abnehmen (siehe Bild A)**

Zum **Einsetzen** des Bordcomputers **(9)** setzen Sie die Nasen des Batteriefachs **(10)** in die Aufnahmeschale **(8)** der Halterung ein und drücken Sie den Bordcomputer leicht nach unten. Zum Verriegeln drehen Sie den Bordcomputer im Uhrzeigersinn, bis er einrastet.

Zum **Abnehmen** des Bordcomputers **(9)** drehen Sie diesen entgegen dem Uhrzeigersinn und nehmen Sie den Bordcomputer aus der Aufnahmeschale **(8)**.

▶ Wenn Sie das eBike abstellen, entnehmen Sie den **Bordcomputer.**

#### **Blockierschraube einsetzen (siehe Bild B)**

Es ist möglich, den Bordcomputer in der Halterung gegen Entnahme zu sichern. Dabei muss sich der Bordcomputer in der Halterung befinden. Lösen Sie die Befestigungsschraube **(11)** der Klemme mit einem Innensechskantschlüssel, bis sich die Halterung **(7)** bewegen lässt. Drehen Sie die Halterung **(7)**, bis die untere Seite des Bordcomputers zugänglich

ist. Setzen Sie die Blockierschraube **(6)** ein und verschrauben Sie sie mit dem Bordcomputer. Richten Sie die Halterung **(7)** mit dem Bordcomputer korrekt aus und ziehen Sie die Befestigungsschraube **(11)** mit einem Innensechskantschlüssel wieder fest.

**Hinweis:** Die Blockierschraube ist kein Diebstahlschutz.

# **Betrieb**

#### **Verbindung des Bordcomputers mit dem eBike (Pairing)**

In der Regel ist Ihr Bordcomputer mit dem eBike bereits verbunden. Wenn das nicht der Fall ist, gehen Sie wie folgt vor:

- Installieren Sie die App **eBike Flow**.
- Aktivieren Sie *Bluetooth*® auf Ihrem Smartphone und öffnen Sie die App **eBike Flow**.
- Drücken Sie kurz die Taste *Bluetooth*®.
- Auf dem Bordcomputer wird die Gerätekennung angezeigt.
- Wählen Sie in der App **eBike Flow** das gewünschte Gerät mit der gleichen Kennung aus.

Weitere Hinweise finden Sie unter folgendem Link: [www.bosch-ebike.com/de/help-center/intuvia-100.](https://www.bosch-ebike.com/de/help-center/intuvia-100)

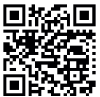

**Abhängig vom Betriebssystem des Smart**phones kann die App **eBike Flow** kostenlos vom Apple App Store oder vom Google Play Store i vom Apple App Store oder vom<br>Brook Store heruntergeladen werden.

Scannen Sie mit Ihrem Smartphone den Code,

um die App **eBike Flow** herunterzuladen.

#### **Bordcomputer ein-/ausschalten**

Schalten Sie das eBike ein.

Zum **Einschalten** des Bordcomputers muss dieser in der Halterung eingesetzt sein. Der Bordcomputer-Kontakt **(4)** wird automatisch gedrückt.

Schalten Sie die Bedieneinheit ein und bewegen Sie das eBike leicht.

Zum **Ausschalten** des Bordcomputers haben Sie folgende Möglichkeiten:

- Drücken Sie die Ein-/Aus-Taste an der Bedieneinheit, um das eBike auszuschalten.
- Auch der Bordcomputer wird abgeschaltet.
- Nehmen Sie den Bordcomputer aus der Halterung. Der Bordcomputer schaltet sich nach 60 s automatisch ab.

#### **Energieversorgung des Bordcomputers**

Der Bordcomputer wird von der CR2450-Knopfzelle mit Energie versorgt.

### **Knopfzelle wechseln (siehe Bild C)**

Wenn die Knopfzelle des Bordcomputers nahezu leer ist, wird Ihnen eine entsprechende Meldung auf dem Bordcomputer angezeigt. Öffnen Sie den Batteriefachdeckel **(2)** mit einem Schlitzschraubendreher **(12)**, entnehmen Sie die verbrauchte Knopfzelle und setzen Sie eine neue vom Typ

CR2450 ein. Die von Bosch empfohlenen Knopfzellen können Sie bei Ihrem Fahrradhändler erhalten.

Achten Sie beim Einsetzen der Knopfzelle darauf, dass die Knopfzelle mit der Beschriftung nach oben eingesetzt ist und der Dichtungsgummi **(14)** richtig positioniert ist.

Verschließen Sie das Batteriefach und setzen Sie den Bordcomputer in die Halterung ein.

#### **Ladezustandsanzeige des eBike-Akkus**

Der Bordcomputer zeigt den Ladezustand des eBike-Akkus in Prozent an. Es wird beim Unterschreiten des Ladezustands von 30 % bzw. 10 % einmalig ein Hinweis angezeigt. Der Hinweis kann bestätigt werden oder die Anzeige erlischt automatisch nach 5 s.

#### **Bedienung**

Die Taste *Bluetooth*® **(1)** verfügt über verschiedene Funktionen: Wenn der Bordcomputer mit einer Bedieneinheit verbunden war und aus der Halterung herausgenommen wurde, können die Anzeigen innerhalb von 60 s gewechselt werden. Drücken Sie dazu kurz die Taste *Bluetooth*® **(1)**. Danach wird der Bordcomputer in Stand-by versetzt.

**Hinweis:** Wenn Sie Ihr eBike mehrere Wochen nicht benutzen, entnehmen Sie den Bordcomputer aus seiner Halterung und versetzen Sie den Bordcomputer in den Lagerungsmodus. Drücken Sie hierzu die Taste *Bluetooth*® **(1)** 8–11 s.

Wenn Sie den Bordcomputer wieder in die Halterung einsetzen und das eBike bewegen, wird der Lagerungsmodus automatisch deaktiviert.

Die Reset-Taste **(5)** dient dazu, den Bordcomputer auf Werkseinstellungen zurückzusetzen und alle Verbindungen zu löschen.

Die Bedienung des Bordcomputers ist über eine der dargestellten Bedieneinheiten möglich. Die Funktionen der Tasten auf den Bedieneinheiten können Sie der nachfolgenden Übersicht entnehmen.

Die Auswahltaste hat je nach Dauer des Tastendrucks 2 Funktionen.

#### **3-Tasten-Bedieneinheit**

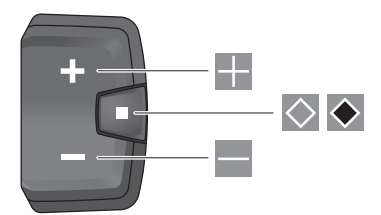

#### **5-Tasten-Bedieneinheit**

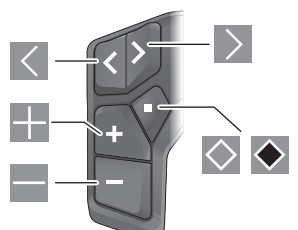

- $\overline{\left($ nach links blättern (5-Tasten-Bedieneinheit)
- $\rightarrow$ nach rechts blättern (5-Tasten-Bedieneinheit)
- H. Unterstützungslevel erhöhen
- $\equiv$ Unterstützungslevel verringern
- $\circ$ Auswahltaste (kurzes Drücken)
- $\bullet$ Auswahltaste (langes Drücken > 1 s)

**Hinweis:** Alle Oberflächendarstellungen und Oberflächentexte der folgenden Seiten entsprechen dem Freigabestand der Software. Nach einem Software-Update kann es sein, dass sich die Oberflächendarstellungen und/oder Oberflächentexte geringfügig verändern.

**Hinweis**: Abhängig von den Lichtverhältnissen gibt es eine Hintergrundbeleuchtung, die nur über Tastendruck aktiviert wird. Die Dauer der Beleuchtung kann eingestellt werden.

# **Anzeigen und Einstellungen des Bordcomputers**

#### **Geschwindigkeits- und Entfernungsanzeigen**

In der Tachometeranzeige wird immer die aktuelle Geschwindigkeit angezeigt.

In der Funktionsanzeige – Kombination von Textanzeige und Werteanzeige – stehen Ihnen folgende Funktionen zur Auswahl:

- **<Strecke>**: seit dem letzten Zurücksetzen zurückgelegte Entfernung
- **<Fahrzeit>**: Fahrzeit seit dem letzten Zurücksetzen
- **<Uhrzeit>**: aktuelle Uhrzeit
- **<Reichweite>**: voraussichtliche Reichweite der vorhandenen eBike-Akkuladung (bei gleichbleibenden Bedingungen wie Unterstützungslevel, Streckenprofil usw.)
- **<Ø Geschwindigk.>**: seit dem letzten Zurücksetzen erreichte Durchschnittsgeschwindigkeit
- **<Max. Geschw.>**: seit dem letzten Zurücksetzen erreichte Maximalgeschwindigkeit
- **<Gesamtstrecke>**: Anzeige der gesamten mit dem eBike zurückgelegten Entfernung (nicht rücksetzbar)

**Hinweis:** Der Bordcomputer zeigt automatisch eine Schaltempfehlung beim Fahren des eBikes an. Die Anzeige der Schaltempfehlung überlagert die Textanzeige **(f)** des Bordcomputers und kann manuell über die Grundeinstellungen deaktiviert werden.

#### **Wechsel in der Funktionsanzeige**

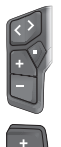

Drücken Sie die Taste  $\leq$  oder  $\geq$  so oft, bis die gewünschte Funktion angezeigt wird.

Drücken Sie die Auswahltaste  $\Diamond$  so oft, bis die gewünschte Funktion angezeigt wird.

Bestimmte Einstellungen können nicht am Bordcomputer, sondern nur in der App **eBike Flow** vorgenommen werden, z.B.:

- **<Reifenumfang>**
- **<Reichweite zurücksetzen>**
- **<Auto Trip zurücksetzen>**

Außerdem erhalten Sie in der App **eBike Flow** einen Überblick über die Betriebsstunden und die verbauten Komponenten.

#### **Grundeinstellungen anzeigen/anpassen**

**Hinweis:** Das Einstellungsmenü kann nicht während der Fahrt aufgerufen werden.

Um in das Menü Grundeinstellungen zu gelangen, drücken Sie an der Bedieneinheit so lange die Auswahltaste  $\Diamond$ , bis in der Textanzeige **<Einstellungen>** erscheint.

#### **Grundeinstellungen wechseln/verlassen**

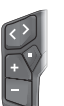

Drücken Sie die Taste  $\leq$  oder  $\geq$  so oft, bis die

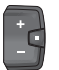

Drücken Sie die Auswahltaste  $\Diamond$  so oft, bis die gewünschte Grundeinstellung angezeigt wird.

**Hinweis:** Die geänderte Einstellung wird beim Verlassen der jeweiligen Grundeinstellung automatisch gespeichert.

#### **Grundeinstellungen ändern**

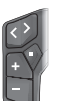

Drücken Sie zum Blättern nach unten kurz die Auswahltaste  $\Diamond$  , bis der gewünschte Wert angezeigt wird.

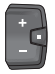

Drücken Sie zum Blättern nach unten die Auswahltaste  $\bullet$  > 1 s, bis der gewünschte Wert angezeigt wird.

**Hinweis:** Wenn Sie die entsprechende Taste gedrückt halten, erfolgt der Wechsel zum nächsten Wert in den Grundeinstellungen automatisch.

Folgende Grundeinstellungen stehen zur Auswahl:

- **<Sprache>**: Hier können Sie aus einer Auswahl eine bevorzugte Anzeigesprache auswählen.
- **<Einheiten>**: Sie können Geschwindigkeit und Entfernung in Kilometern oder Meilen anzeigen lassen.
- **<Uhrzeit>**: Hier können Sie die Uhrzeit einstellen.
- **<Zeitformat>**: Sie können die Uhrzeit im 12-Stundenoder im 24-Stunden-Format anzeigen lassen.

gewünschte Grundeinstellung angezeigt wird.

- **<Schaltempf.>**: Sie können die Anzeige einer Schaltempfehlung ein- bzw. ausschalten.
- **<Displaybeleucht.>**: Hier können Sie die Dauer der Hintergrundbeleuchtung einstellen.
- **<Helligkeit>**: Die Helligkeit kann in unterschiedlichen Stufen angepasst werden.
- **<Einst. löschen?>**: Hier können Sie durch langes Drücken der Auswahltaste die Einstellungen zurücksetzen.
- **<Zertifizierungen>**
- **<Zurück>**: Mit dieser Funktion können Sie das Menü Einstellungen verlassen.

#### **Menü Grundeinstellungen verlassen**

Das Menü Grundeinstellungen verlassen Sie automatisch bei Inaktivität von 60 s, Fahren des eBikes oder mithilfe der Funktion **<Zurück>**.

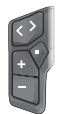

Drücken Sie kurz die Auswahltaste  $\Diamond$ , um das Menü Grundeinstellungen mithilfe der Funktion **<Zurück>** zu verlassen.

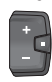

Drücken Sie die Auswahltaste ◆ > 1 s, um das Menü Grundeinstellungen mithilfe der Funktion **<Zurück>** zu verlassen.

# **Wartung und Service**

### **Wartung und Reinigung**

Alle Komponenten dürfen nicht mit Druckwasser gereinigt werden.

Halten Sie das Display Ihres Bordcomputers sauber. Bei Verschmutzungen kann es zu fehlerhafter Helligkeitserkennung kommen.

Verwenden Sie für die Reinigung Ihres Bordcomputers ein weiches, nur mit Wasser befeuchtetes Tuch. Verwenden Sie keine Reinigungsmittel.

Lassen Sie Ihr eBike mindestens einmal im Jahr technisch überprüfen (u.a. Mechanik, Aktualität der Systemsoftware). Zusätzlich kann der Fahrradhändler für den Servicetermin

eine Laufleistung und/oder einen Zeitraum zugrunde legen. In diesem Fall wird Ihnen der Bordcomputer nach jedem Einschalten die Fälligkeit des Servicetermins anzeigen.

Für Service oder Reparaturen am eBike wenden Sie sich bitte an einen autorisierten Fahrradhändler.

u **Lassen Sie alle Reparaturen ausschließlich von einem autorisierten Fahrradhändler ausführen.**

**Hinweis:** Wenn Sie Ihr eBike zur Wartung bei einem Fahrradhändler abgeben, wird empfohlen, **<eBike Lock>** und **<eBike Alarm>** vorübergehend zu deaktivieren, um einen Fehlalarm zu vermeiden.

# **Kundendienst und Anwendungsberatung**

Bei allen Fragen zum eBike und seinen Komponenten wenden Sie sich an einen autorisierten Fahrradhändler. Kontaktdaten autorisierter Fahrradhändler finden Sie auf der Internetseite [www.bosch-ebike.com](http://www.bosch-ebike.com).

### **Transport**

▶ Wenn Sie Ihr eBike außerhalb Ihres Autos z.B. auf ei**nem Autogepäckträger mit sich führen, nehmen Sie den Bordcomputer und den eBike-Akku (Ausnahme: fest verbauter eBike-Akku) ab, um Beschädigungen zu vermeiden.**

# **Entsorgung und Stoffe in Erzeugnissen**

Angaben zu Stoffen in Erzeugnissen finden Sie unter folgendem Link: [www.bosch-ebike.com/en/material-compliance](http://www.bosch-ebike.com/en/material-compliance). Werfen Sie eBikes und ihre Komponenten nicht in den Hausmüll!

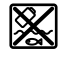

Antriebseinheit, Bordcomputer inkl. Bedieneinheit, eBike-Akku, Geschwindigkeitssensor, Zubehör und Verpackungen sollen einer umweltgerechten Wiederverwertung zugeführt werden.

Stellen Sie eigenständig sicher, dass personenbezogene Daten vom Gerät gelöscht wurden.

Batterien, die zerstörungsfrei aus dem Elektrogerät entnommen werden können, müssen vor der Entsorgung selbst entnommen und der separaten Batteriesammlung zugeführt werden.

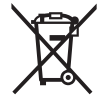

Gemäß der europäischen Richtlinie 2012/19/EU müssen nicht mehr gebrauchsfähige Elektrogeräte und gemäß der europäischen Richtlinie 2006/66/EG müssen defekte oder verbrauchte Akkus/Batterien getrennt gesammelt und einer umweltgerechten Wiederverwendung zugeführt werden.

Die getrennte Sammlung der Elektrogeräte dient der sortenreinen Vorsortierung und unterstützt eine ordnungsgemäße Behandlung und Rückgewinnung der Rohstoffe und schont damit Mensch und Umwelt.

#### **Informationen zur Rücknahme von Elektro-Altgeräten für private Haushalte**

Wie im Folgenden näher beschrieben, sind bestimmte Vertreiber zur unentgeltlichen Rücknahme von Altgeräten verpflichtet.

Vertreiber mit einer Verkaufsfläche für Elektro- und Elektronikgeräte von mindestens 400 m² sowie Vertreiber von Lebensmitteln mit einer Gesamtverkaufsfläche von mindestens 800 m², die mehrmals im Kalenderjahr oder dauerhaft Elektro- und Elektronikgeräte anbieten und auf dem Markt bereitstellen, sind verpflichtet,

- 1. bei der Abgabe eines neuen Elektro- oder Elektronikgeräts an einen Endnutzer ein Altgerät des Endnutzers der gleichen Geräteart, das im Wesentlichen die gleichen Funktionen wie das neue Gerät erfüllt, am Ort der Abgabe oder in unmittelbarer Nähe hierzu unentgeltlich zurückzunehmen; Ort der Abgabe ist auch der private Haushalt, sofern dort durch Auslieferung die Abgabe erfolgt: In diesem Fall ist die Abholung des Altgeräts für den Endnutzer unentgeltlich; und
- 2. auf Verlangen des Endnutzers Altgeräte, die in keiner äußeren Abmessung größer als 25 cm sind, im Einzel-

handelsgeschäft oder in unmittelbarer Nähe hierzu unentgeltlich zurückzunehmen; die Rücknahme darf nicht an den Kauf eines Elektro- oder Elektronikgeräts geknüpft werden und ist auf drei Altgeräte pro Geräteart beschränkt.

Der Vertreiber hat beim Abschluss des Kaufvertrags für das neue Elektro- oder Elektronikgerät den Endnutzer über die Möglichkeit zur unentgeltlichen Rückgabe bzw. Abholung des Altgerätes zu informieren und den Endnutzer nach seiner Absicht zu befragen, ob bei der Auslieferung des neuen Geräts ein Altgerät zurückzugeben wird.

Dies gilt auch bei Vertrieb unter Verwendung von Fernkommunikationsmitteln, wenn die Lager- und Versandflächen für Elektro- und Elektronikgeräte mindestens 400 m² betragen oder die gesamten Lager- und Versandflächen mindestens 800 m² betragen, wobei die unentgeltliche Abholung auf Elektro- und Elektronikgeräte der Kategorien 1 (Wärmeüberträger), 2 (Bildschirmgeräte) und 4 (Großgeräte mit mindestens einer äußeren Abmessung über 50 cm) beschränkt ist. Für alle übrigen Elektro- und Elektronikgeräte muss der Vertreiber geeignete Rückgabemöglichkeiten in zumutbarer Entfernung zum jeweiligen Endnutzer gewährleisten; das gilt auch für Altgeräte, die in keiner äußeren Abmessung größer als 25 cm sind, die der Endnutzer zurückgeben will, ohne ein neues Gerät zu kaufen.

|--|--|

**Änderungen vorbehalten.**

# **Safety instructions**

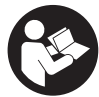

#### **Read all the safety and general instructions.**

Failure to observe the safety and general instructions may result in electric shock, fire and/or serious injury.

#### **Save all safety warnings and instructions for future reference.**

The term **eBike battery** is used in these instructions to mean all original Bosch eBike rechargeable battery packs from the system generation **the smart system**.

The term **drive unit** is used in these instructions to mean all original Bosch drive units from the system generation **the smart system**.

- ▶ Read and observe the safety warnings and directions **contained in all the eBike system operating instructions and in the operating instructions of your eBike.**
- ▶ Do not attempt to secure the on-board computer or **operating unit while riding!**
- $\triangleright$  Do not allow yourself to be distracted by the on-board **computer's display.** If you do not focus exclusively on the traffic, you risk being involved in an accident. If you want to make entries in your on-board computer other than switching the assistance level, stop and enter the appropriate data.
- ▶ Do not use your smartphone while riding. If you do not focus exclusively on the traffic, you risk being involved in an accident. Only enter the relevant data having stopped first.
- ▶ Set the on-board computer brightness so that you can **adequately see important information such as speed and warning symbols.** Incorrectly set brightness on the on-board computer may lead to dangerous situations.
- **Do not open the on-board computer.** Opening the onboard computer may damage it beyond repair and void any warranty claims.
- ▶ Do not use the on-board computer as a handle. Lifting the eBike up by the on-board computer can cause irreparable damage to the on-board computer.
- ▶ Do not stand your eBike upside down on its saddle and **handlebars if the on-board computer or its holder protrude from the handlebars.** This may irreparably damage the on-board computer or the holder. Also remove the on-board computer before placing the eBike on a wall mount to ensure that the on-board computer does not fall off or become damaged.
- ► Caution! When using the on-board computer with *Bluetooth*® and/or WiFi, interference can occur with other devices and equipment, aircraft and medical devices (e.g. pacemakers, hearing aids). Likewise, injury to people and animals in the immediate vicinity cannot be excluded entirely. Do not use the on-board computer with *Bluetooth*® in the vicinity of medical devices, petrol stations, chemical plants, areas with a potentially explosive atmosphere or on blast sites. Do not use the on-board computer with *Bluetooth*® in aeroplanes. Avoid using the on-board computer near your body for extended periods.
- ▶ The *Bluetooth*<sup>®</sup> word mark and logos are registered trademarks owned by Bluetooth SIG, Inc. Any use of such marks by Robert Bosch GmbH, Bosch eBike Systems is under license.
- **Fig. 2** The on-board computer is equipped with a wireless in**terface. Local operating restrictions, e.g. in aeroplanes or hospitals, must be observed.**

#### **Safety instructions for coin cells**

- ▶ WARNING! Ensure that the coin cell is kept out of the **reach of children.** Coin cells are dangerous.
- ▶ Coin cells must never be swallowed or inserted into **any other part of the body. If you suspect that someone has swallowed a coin cell or that a coin cell has entered the body in another way, seek medical attention immediately.** Swallowing coin cells can result in severe internal burns and death within two hours.
- **Ensure that coin cell replacement is carried out properly.** There is a risk of explosion.
- ▶ Only use the coin cells listed in this operating manual. Do not use any other coin cells or other forms of electrical power supply.
- ▶ Do not attempt to recharge the coin cell and do not **short circuit the coin cell.** The coin cell may leak, explode, catch fire and cause personal injury.
- **Remove and dispose of drained coin cells correctly.** Drained coin cells may leak and cause personal injury or damage the product.
- ▶ Do not overheat the coin cell or throw it into fire. The coin cell may leak, explode, catch fire and cause personal iniurv.
- ▶ Do not damage the coin cell and or take the coin cell **apart.** The coin cell may leak, explode, catch fire and cause personal injury.
- ▶ Do not allow damaged coin cells to come into contact **with water.** Leaking lithium may mix with water to create hydrogen, which could cause a fire, an explosion, or personal injury.

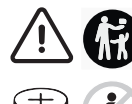

Battery is hazardous and is to be kept away from children (whether the battery is new or used). Battery can cause severe or fatal injuries in 2 hours or less if it is swallowed or placed inside any part of the body. Medical attention should be sought immediately if it is suspected the battery has been swallowed or placed inside any part of the body.

# **Privacy notice**

When you connect the eBike to the **Bosch DiagnosticTool 3** or replace eBike components, technical information about your eBike (e.g. manufacturer, model, bike ID, configuration data) and the eBike usage (e.g. total riding time, energy consumption, temperature) is transferred to Bosch eBike Systems (Robert Bosch GmbH) for the purposes of processing your inquiry, servicing and product improvement. You can

find further information about data processing at [www.bosch-ebike.com/privacy-full](http://www.bosch-ebike.com/privacy-full).

# **Product Description and Specifications**

### **Intended Use**

The **Intuvia 100** on-board computer is designed to display cycling data on an eBike from the system generation **the smart system**.

To access the full functionality of the eBike and the **Intuvia 100** on-board computer, you will need a compatible smartphone with the **eBike Flow** app installed (available from the Apple App Store or the Google Play Store), e.g. for **<Reset trip>**.

### **Product Features**

The numbering of the components shown refers to the illustrations on the graphics pages at the beginning of the manual.

- **(1)** *Bluetooth*® button
- **(2)** Battery compartment cover
- **(3)** Locking screw support
- **(4)** On-board computer contact
- **(5)** Reset button
- **(6)** Locking screw for on-board computer
- **(7)** Holder for on-board computer
- **(8)** On-board computer cradle
- **(9)** On-board computer
- **(10)** Battery compartment
- **(11)** Holder fastening screw
- **(12)** Slotted screwdrivera)
- **(13)** Non-rechargeable battery (coin cell type CR2450)
- **(14)** Rubber seal
- a) Not included in the scope of delivery

#### **Display Elements of On-Board Computer**

- **(a)** Charge indicator of the eBike battery
- **(b)** Bike lights display
- **(c)** Assistance level indicator
- **(d)** Drive unit assistance indicator
- **(e)** Unit indicator
- **(f)** Text indicator
- **(g)** Navigation bar
- **(h)** Value indicator
- **(i)** Speedometer

# **Technical Data**

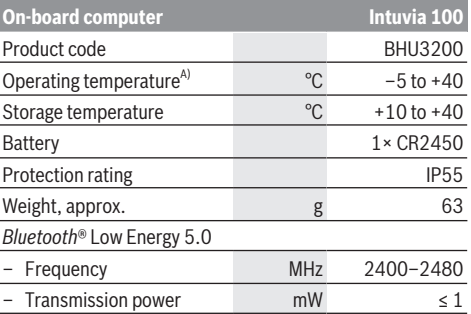

A) Temperatures outside of this range may cause faults in the display.

The licence information for the product can be accessed at the following Internet address: [www.bosch-ebike.com/licences](http://www.bosch-ebike.com/licences)

### **Declaration of Conformity**

Robert Bosch GmbH, Bosch eBike Systems, hereby declares that the **Intuvia 100** radio communication unit complies with Directive 2014/53/EU. The full text of the EU Declaration of Conformity can be accessed at the following Internet address: [www.bosch-ebike.com/conformity.](http://www.bosch-ebike.com/conformity)

Robert Bosch GmbH, Bosch eBike Systems, hereby declares that the **Intuvia 100** radio communication unit complies with the Radio Equipment Regulations 2017 (SI 2917/1206). The full text of the UK Declaration of Conformity can be accessed at the following Internet address: [www.bosch-ebike.com/conformity.](http://www.bosch-ebike.com/conformity)

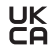

### **Certification information**

To display the certification numbers (e‑labels), press and hold the *Bluetooth*® button **(1)** until **<Certifications>** shows on the on-board computer. Release the *Bluetooth*® button **(1)** and scroll through all the e‑labels by briefly pressing the *Bluetooth*® button **(1)**.

# **Assembly**

#### **Inserting and removing the on-board computer (see figure A)**

To **insert** the on-board computer **(9)**, insert the lugs of the battery compartment **(10)** into the cradle **(8)** of the holder and press the on-board computer gently downwards. To lock, turn the on-board computer clockwise until it engages. To **remove** the on-board computer **(9)**, turn it anticlockwise and remove the on-board computer from the cradle **(8)**.

**EXECUTE:** Remove the on-board computer when you park the **eBike.**

### **Inserting the locking screw (see figure B)**

The on-board computer can be secured in place to prevent it from being removed from the holder. The on-board computer must be in the holder for this. Undo the fastening screw **(11)** of the clamp with a hex key until the holder **(7)** can be moved. Turn the holder **(7)** until the bottom side of the on-board computer is accessible. Insert the locking screw **(6)** and bolt it with the on-board computer. Align the holder **(7)** correctly with the on-board computer and tighten the fastening screw **(11)** again with a hex key.

**Please note:** The locking screw is not designed to prevent theft.

# **Operation**

### **Connecting the On-board Computer with the eBike (Pairing)**

Your on-board computer is generally already connected with the eBike. If this is not the case, proceed as follows:

- Install the **eBike Flow** app.
- Activate *Bluetooth*® on your smartphone and open the **eBike Flow** app.
- Briefly press the *Bluetooth*® button.
- The device identification is shown on the on-board computer.
- Select the required tool with the same identification in the **eBike Flow** app.

You can find further information at the following link: [www.bosch-ebike.com/en/help-center/intuvia-100.](https://www.bosch-ebike.com/de/help-center/intuvia-100)

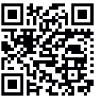

 $\Box$  bepending on the smartphone's operating system, the **eBike Flow** app can be downloaded free of charge from the Apple App Store and the Google Play store.

Use your smartphone to scan the code in order to download the **eBike Flow** app.

# **Switching the on-board computer on/off**

Switch on the eBike.

To **switch on** the on-board computer, it must first be placed in the holder. The on-board computer contact **(4)** is pressed automatically.

Switch on the operating unit and gently move the eBike.

The following options are available for **switching off** the onboard computer:

– Press the ON/OFF button on the operating unit to switch off the eBike.

The on-board computer is also switched off.

– Remove the on-board computer from its holder. The on-board computer switches off automatically after 60 s.

# **Power supply for the on-board computer**

The on-board computer is provided with energy by the CR2450 coin cell.

# **Changing the coin cell (see figure C)**

When the coin cell of the on-board computer is nearly drained, you're shown a corresponding message on the onboard computer. Open the battery compartment cover **(2)**

with a slotted screwdriver **(12)**, remove the used coin cell and insert a new one (type CR2450). You can obtain the Bosch-recommended coin cells from your bicycle dealer. When inserting the coin cell, ensure that the coin cell is inserted with the lettering facing upwards and that the rubber seal **(14)** is correctly positioned.

Seal the battery compartment and slide the on-board computer onto the holder.

### **Battery charge indicator of the eBike battery**

The on-board computer shows the state of charge of the eBike rechargeable battery in per cent. A notification is displayed once when the state of charge falls below 30 %, and again when it falls below 10 %. The notification can be confirmed, or otherwise the display switches off automatically after 5 s.

### **Operation**

The *Bluetooth*® button **(1)** has various functions. If the onboard computer was connected with an operating unit and has been removed from the holder, the displays can be switched within 60 s. To do so, briefly press the *Bluetooth*® button **(1)**. The on-board computer is then set to stand-by mode.

**Note:** If you are not going to be using your eBike for several weeks, remove the on-board computer from its holder and set the on-board computer to storage mode. To do so, press the *Bluetooth*® button **(1)** for 8–11 s.

If you put the on-board computer back into the holder and move the eBike, the storage mode will deactivate automatically.

The reset button **(5)** serves to reset the on-board computer to factory settings and delete all connections.

The on-board computer can be operated using one of the operating units shown. The functions of the buttons on the operating units can be found in the following overview.

Depending on how long it is pressed for, the select button has 2 functions.

#### **3-button operating unit**

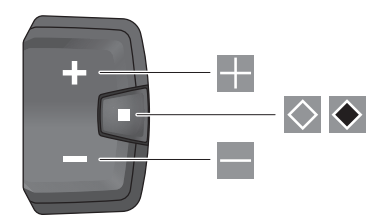

#### **5-button operating unit**

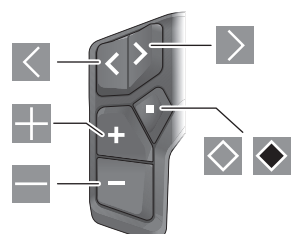

- $\overline{\left($ scroll left (5-button operating unit)
- $\rightarrow$ scroll right (5-button operating unit)
- H. Increase assistance level
- $\equiv$ Decrease assistance level
- $\circ$ Select button (press briefly)
- $\ddot{\bullet}$ Select button (press and hold  $> 1$  s)

**Note:** All screenshots showing the display and text on the following pages are from the approved software version. The display and/or text may change slightly following a software update.

**Note:** Depending on the lighting conditions, there is background lighting that is only activated by pressing a button. The lighting duration can be adjusted.

# **Displays and settings of the onboard computer**

#### **Speed and distance indicators**

The speedometer always displays the current speed.

You can choose from the following functions in the function display (combination of text indicator and value indicator):

- **<Distance>**: Distance travelled since the last reset
- **<Riding time>**: Journey time since the last reset
- **<Time>**: Current time
- **<Range>**: Estimated range of the eBike's available battery charge (at constant conditions such as assistance level, route profile, etc.)
- **<Avg. Speed>**: Average speed achieved since the last reset
- **<Max. Speed>**: Maximum speed achieved since the last reset
- **<Total distance>**: Total distance travelled with the eBike (cannot be reset)

**Note:** The on-board computer automatically displays a gear change recommendation when riding the eBike. The display of the gear change recommendation is superimposed over the text display **(f)** of the on-board computer, and can be deactivated manually via the basic settings.

#### **Switching in the Function Indicator**

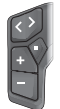

Press the  $\leq$  or  $\geq$  button until the required function is displayed.

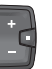

Press the  $\Diamond$  select button until the required function is displayed.

Certain settings cannot be assumed on the on-board computer, but only in the **eBike Flow** app, e.g.:

- **<Wheel circum.>**
- **<Range reset>**
- **<Auto trip reset>**

In addition, you receive an overview of the operating hours and the installed components in the **eBike Flow** app.

### **Displaying/adjusting basic settings**

**Note:** The settings menu cannot be called up while riding. To get to the basic settings menu, keep pressing the  $\Diamond$  select button on the operating unit until **<Settings>** appears in the text display.

#### **Switching/Leaving Basic Settings**

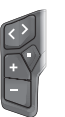

Press the  $\leq$  or  $\geq$  button until the required basic setting is displayed.

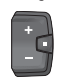

Press the  $\Diamond$  select button until the required basic setting is displayed.

**Note:** The changed setting is automatically saved upon leaving the respective basic setting.

#### **Changing Basic Settings**

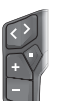

To scroll down, briefly press the  $\Diamond$  select button until the required value is displayed.

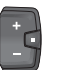

To scroll down, press the  $\bullet$  select button > 1 s until the required value is displayed.

**Note:** Pressing and holding the relevant button switches automatically to the next value in the basic settings.

You can choose between the following basic settings:

- **<Language>**: You can select your preferred system language here.
- **<Units>**: Displaying the speed and distance in either kilometres or miles.
- **<Time>**: You can set the time here.
- **<Time format>**: Displaying the time in 12-hour or 24 hour format.
- **<Shift recom.>**: You can choose whether or not to have a prompt displayed when it is recommended that you change gears.
- **<Backlight>**: You can set the duration of the background lighting here.
- **<Brightness>**: The brightness can be adjusted to various levels.
- **<Reset settings?>**: You can reset the settings by pressing and holding the select button here.
- **<Certifications>**

– **<Back>**: You can leave the settings menu with this function.

#### **Leaving the Basic Settings Menu**

You leave the basic settings menu automatically if you are inactive for 60 s or start riding the eBike, or by using the **<Back>** function.

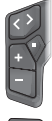

Briefly press the  $\Diamond$  select button to leave the basic settings menu using the **<Back>** function.

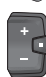

Press the  $\blacklozenge$  select button > 1 s to leave the basic settings menu using the **<Back>** function.

# **Maintenance and servicing**

#### **Maintenance and cleaning**

Do not clean any of the components with pressurised water. Keep the display of your on-board computer clean. Dirt can cause faulty brightness detection.

Clean your on-board computer using a soft cloth dampened only with water. Do not use cleaning products of any kind.

Have your eBike checked by an expert at least once a year (including mechanical parts, up-to-dateness of system software).

In addition, the bicycle dealer may base the service date on the distance travelled and/or on a period of time. In this case, the on-board computer displays a message telling you when the service date is due each time it is switched on.

Please have your eBike serviced and repaired by an authorised bicycle dealer.

► Have all repairs performed only by an authorised bike **dealer.**

**Note:** If you are handing in your eBike to a bicycle dealer for maintenance, it is recommended that you temporarily deactivate the **<eBike Lock>** and **<eBike Alarm>** to prevent false alarms.

### **After-sales service and advice on using products**

If you have any questions about the eBike and its components, contact an authorised bicycle dealer.

For contact details of authorised bike dealerships, please visit [www.bosch-ebike.com.](http://www.bosch-ebike.com)

### **Transport**

▶ If you transport your eBike attached to the outside of **your car, e.g. on a bike rack, remove the on-board computer and the eBike battery (exception: built-in eBike battery) to avoid damaging them.**

#### **Disposal and substances in products**

You can find information about substances in products at the following link: [www.bosch-ebike.com/en/material-compliance.](http://www.bosch-ebike.com/en/material-compliance)

Do not dispose of eBikes and their components with household waste.

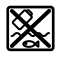

The drive unit, on-board computer incl. operating unit, eBike battery, speed sensor, accessories and packaging should be disposed of in an environmentally correct manner.

Check that your personal data has been deleted from the device.

Batteries that can be removed from the power tool without destruction must be removed before disposal itself and sorted for separate battery collection.

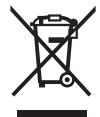

In accordance with Directive 2012/19/EU and Directive 2006/66/EC respectively, electronic devices that are no longer usable and defective/drained batteries must be collected separately and recycled in an environmentally friendly manner.

Electrical and electronic equipment are collected separately for pre-sorting by type and helps to ensure that raw materials are treated and recovered properly, thereby protecting people and the environment.

Please return Bosch eBike components that are no longer usable free of charge to an authorised bicycle dealer or to a recycling facility.

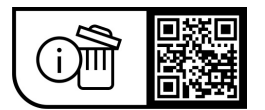

**Subject to change without notice.**

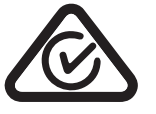

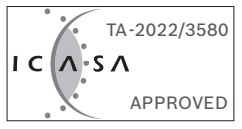

# **Consignes de sécurité**

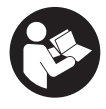

**Lisez attentivement toutes les instructions et consignes de sécurité.** Le non-respect des instructions et consignes de sécurité peut provoquer un choc électrique, un incendie et/ou entraîner de graves blessures.

**Conservez tous les avertissements et toutes les instructions pour pouvoir s'y reporter ultérieurement.**

Le terme **batterie VAE** utilisé dans cette notice désigne toutes les batteries VAE Bosch d'origine de la génération **the smart system (le système intelligent)**.

Le terme **Drive Unit** utilisé dans cette notice désigne toutes les Drive Units Bosch d'origine de la génération **the smart system (le système intelligent)**.

- **E** Lisez et respectez les consignes de sécurité et les ins**tructions de toutes les notices d'utilisation du système eBike, ainsi que la notice d'utilisation de votre eBike.**
- ▶ N'essayez pas de fixer l'ordinateur de bord ou la com**mande déportée tout en roulant !**
- ▶ Ne vous laissez pas distraire par l'affichage sur l'ordi**nateur de bord.** Si vous ne vous concentrez pas pleinement sur les conditions de circulation, vous risquez d'être impliqué dans un accident. Pour changer de niveau d'assistance et effectuer des entrées dans votre ordinateur de bord, arrêtez-vous et saisissez les données souhaitées.
- ▶ N'utilisez pas votre smartphone pendant que vous **roulez.** Si vous ne vous concentrez pas pleinement sur la circulation routière, vous risquez d'être impliqué dans un accident. Arrêtez-vous avant de saisir des données.
- u **Réglez la luminosité de l'ordinateur de bord de façon à pouvoir bien voir les informations importantes telles que la vitesse ou les symboles d'avertissement.** Une luminosité mal réglée peut conduire à des situations dangereuses.
- u **N'ouvrez pas l'ordinateur de bord.** Le fait de l'ouvrir annule la garantie. Il risquerait par ailleurs d'être détérioré.
- u **Ne vous servez pas de l'ordinateur de bord comme d'une poignée.** Si vous soulevez votre vélo en le saisissant par l'ordinateur de bord, ce dernier risque d'être endommagé irrémédiablement.
- ▶ Ne retournez pas le vélo en prenant appui sur le gui**don et la selle quand l'ordinateur de bord ou son support sont montés sur le guidon.** L'ordinateur de bord ou son support de fixation risqueraient de subir des dommages irréparables. Retirez l'ordinateur de bord avant de fixer le vélo dans un support de montage, pour éviter que l'ordinateur de bord tombe ou soit endommagé.
- ▶ **Attention !** En cas d'utilisation de l'ordinateur de bord en mode *Bluetooth*® et/ou WiFi, les ondes émises risquent de perturber le fonctionnement de certains appareils et installations ainsi que le fonctionnement des avions et des appareils médicaux (par ex. stimulateurs cardiaques, prothèses auditives). Les ondes émises peuvent aussi avoir un effet nocif sur les personnes et les animaux qui se trouvent à proximité immédiate de l'appareil. N'utilisez

pas l'ordinateur de bord en mode *Bluetooth*® à proximité d'appareils médicaux, de stations-service, d'usines chimiques et lorsque vous vous trouvez dans des zones à risque d'explosion ou dans des zones de dynamitage. N'utilisez pas l'ordinateur de bord en mode *Bluetooth*® dans les avions. Évitez une utilisation prolongée très près du corps.

- ► Le nom de marque *Bluetooth*<sup>®</sup> et le logo associé sont des marques déposées de la Bluetooth SIG, Inc. Toute utilisation de cette marque/de ce logo par la société Bosch eBike Systems s'effectue sous licence.
- ▶ L'ordinateur de bord est doté d'une interface radio. **Observez les restrictions d'utilisation locales en vigueur, par ex. dans les avions ou les hôpitaux.**

#### **Consignes de sécurité pour les piles boutons**

- ▶ AVERTISSEMENT! Assurez-vous que la pile bouton est **hors de portée des enfants.** Les piles boutons sont dangereuses.
- **Example 2 Example 3 Les piles boutons ne doivent en aucun cas être avalées ou introduites dans d'autres orifices corporels. Si vous suspectez qu'une pile bouton a été avalée ou introduite dans un autre orifice corporel (nez, oreille), consultez immédiatement un médecin.** L'ingestion de la pile bouton peut entraîner de graves brûlures internes et la mort dans les deux heures qui suivent.
- ▶ Lors du remplacement de la pile bouton, assurez-vous **de remplacer la pile bouton de manière appropriée.** Il y a risque d'explosion.
- u **N'utilisez que les piles boutons mentionnées dans ce mode d'emploi.** N'utilisez aucune autre pile bouton ou source d'énergie.
- ▶ N'essayez pas de recharger la pile bouton ni de court**circuiter la pile bouton.** La pile bouton peut fuir, exploser, prendre feu et blesser l'entourage.
- **► Retirez et éliminez les piles boutons conformément à la réglementation.** Les piles boutons déchargées peuvent fuir et blesser des personnes ou endommager le produit.
- ▶ Ne surchauffez pas la pile bouton et ne la jetez pas au **feu.** La pile bouton peut fuir, exploser, prendre feu et blesser l'entourage.
- ▶ N'endommagez pas la pile bouton et ne la démontez **pas.** La pile bouton peut fuir, exploser, prendre feu et blesser l'entourage.
- ▶ Ne mettez pas une pile bouton endommagée en **contact avec de l'eau.** Une fuite de lithium peut générer une production d'hydrogène avec l'eau et provoquer un incendie, une explosion ou blesser l'entourage.

### **Remarque relative à la protection des données**

Lors du raccordement du VAE au **Bosch DiagnosticTool 3** ou du remplacement de composants du système eBike, des informations techniques sur votre VAE (p. ex. fabricant, modèle, ID du vélo, données de configuration) et sur son utilisation (p. ex. durée de roulage totale, consommation d'énergie, température) sont transmises à Bosch eBike Systems (Robert Bosch GmbH) pour pouvoir traiter votre demande (demande de service notamment) et à des fins d'amélioration du produit. Pour en savoir plus sur le traitement des données, rendez-vous sur [www.bosch-ebike.com/privacy-full](http://www.bosch-ebike.com/privacy-full).

# **Description des prestations et du produit**

### **Utilisation conforme**

L'ordinateur de bord **Intuvia 100** est conçu pour l'affichage des données de parcours sur un VAE de la génération **the smart system (le système intelligent)**.

Pour pouvoir utiliser toutes les fonctions du VAE et de l'ordinateur de bord **Intuvia 100**, vous avez besoin d'un smartphone compatible équipé de l'application mobile **eBike Flow** (disponible dans l'App Store ou sur Google Play), par exemple pour **<Réinit.trajet>**.

# **Éléments constitutifs**

La numérotation des éléments se réfère aux représentations sur les pages graphiques situées en début de notice.

- **(1)** Touche *Bluetooth*®
- **(2)** Couvercle du compartiment à pile
- **(3)** Emplacement de la vis de blocage
- **(4)** Contact de l'ordinateur de bord
- **(5)** Bouton de réinitialisation
- **(6)** Vis de blocage de l'ordinateur de bord
- **(7)** Support de fixation de l'ordinateur de bord
- **(8)** Réceptacle ordinateur de bord
- **(9)** Ordinateur de bord
- **(10)** Compartiment à pile
- **(11)** Vis de fixation du support
- **(12)** Tournevis plat a)
- **(13)** Pile bouton (type CR2450)
- **(14)** Caoutchouc d'étanchéité
- a) pas fourni

#### **Affichages sur l'ordinateur de bord**

- **(a)** Indicateur de niveau de charge de la batterie du VAE
- **(b)** Affichage éclairage du vélo
- **(c)** Niveau d'assistance
- **(d)** Affichage assistance de la Drive Unit
- **(e)** Affichage unité
- **(f)** Affichage de texte
- **(g)** Barre d'orientation
- **(h)** Affichage de valeurs numériques
- **(i)** Compteur de vitesse

# **Caractéristiques techniques**

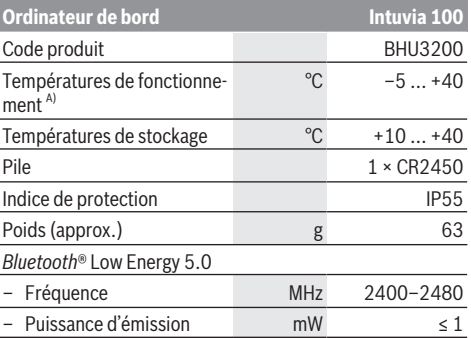

A) Hors de cette plage de températures, l'écran est exposé à des dysfonctionnements.

Vous trouverez les informations de licence du produit à l'adresse Internet suivante : [www.bosch-ebike.com/licences](http://www.bosch-ebike.com/licences)

# **Déclaration de conformité**

La société Robert Bosch GmbH, Bosch eBike Systems, atteste que l'équipement radioélectrique **Intuvia 100** est conforme à la directive 2014/53/UE. Vous trouverez l'intégralité de la déclaration de conformité CE à l'adresse suivante : [www.bosch-ebike.com/conformity.](http://www.bosch-ebike.com/conformity)

### **Informations de certification**

Pour afficher les numéros de certification (e-labels), maintenez la touche *Bluetooth*® **(1)** actionnée jusqu'à ce que **<Certifications>** s'affiche sur l'ordinateur de bord. Relâchez ensuite la touche *Bluetooth*® **(1)** et parcourez les e-labels en appuyant brièvement sur la touche *Bluetooth*® **(1)**.

# **Montage**

### **Mise en place et retrait de l'ordinateur de bord (voir figure A)**

Pour **insérer** l'ordinateur de bord **(9)**, logez les ergots du compartiment de pile **(10)** dans le réceptacle **(8)** et exercez une légère pression vers le bas sur l'ordinateur de bord. Pour verrouiller l'ordinateur de bord, tournez-le dans le sens des aiguilles d'une montre jusqu'à ce qu'il s'enclenche.

Pour **retirer** l'ordinateur de bord **(9)**, tournez-le dans le sens inverse des aiguilles d'une montre et retirez-le du réceptacle **(8)**.

#### **► Retirez l'ordinateur de bord lorsque vous garez votre vélo électrique.**

# **Insérer la vis de blocage (voir figure B)**

Il est également possible de bloquer l'ordinateur de bord dans son support pour qu'il ne puisse pas être enlevé. Pour cela, l'ordinateur de bord doit se trouver dans le support. À l'aide d'une clé hexagonale, desserrez la vis de montage **(11)** du dispositif jusqu'à ce que le support **(7)** puisse être déplacé. Faites pivoter le support **(7)** jusqu'à ce que le dessous de l'ordinateur de bord soit accessible. Insérez la vis de blocage **(6)** et vissez-la à l'ordinateur de bord. Alignez correctement le support **(7)** avec l'ordinateur de bord et resserrez la vis de fixation **(11)** à l'aide d'une clé hexagonale.

**Remarque :** La vis de blocage n'est pas une véritable protection antivol.

# **Fonctionnement**

#### **Connexion de l'ordinateur de bord au VAE (appairage)**

Généralement votre ordinateur de bord est déjà connecté au VAE. Si ce n'est pas le cas, procédez comme suit :

- Installez l'application mobile **eBike Flow**.
- Activez *Bluetooth*® sur votre smartphone et ouvrez l'application **eBike Flow**.
- Appuyez brièvement sur la touche *Bluetooth*®.
- L'ID de l'appareil s'affiche sur l'ordinateur de bord.
- Dans l'application **eBike Flow**, sélectionnez l'appareil ayant la même ID.

Vous trouverez de plus amples informations sur le lien suivant : [www.bosch-ebike.com/de/help-center/intuvia-100](https://www.bosch-ebike.com/de/help-center/intuvia-100).

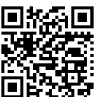

**EL'ACE EL'application eBike Flow peut être téléchargée** gratuitement dans l'App Store d'Apple ou le Google Play Store.

Pour télécharger l'application **eBike Flow**, scannez le code avec votre smartphone.

### **Mise en marche/arrêt de l'ordinateur de bord**

Allumez le VAE.

Pour **activer** l'ordinateur de bord, il faut que celui-ci se trouve dans son support. Le contact de l'ordinateur de bord **(4)** est alors automatiquement actionné.

Allumez la commande déportée et déplacez légèrement le vélo.

Pour **éteindre** l'ordinateur de bord, vous avez plusieurs possibilités :

- Appuyez sur la touche Marche/Arrêt de la commande déportée pour éteindre le VAE.
	- L'ordinateur de bord est alors aussi désactivé.
- Retirez l'ordinateur de bord de son support. L'ordinateur de bord s'éteint automatiquement au bout de 60 s.

### **Alimentation en énergie de l'ordinateur de bord**

L'ordinateur de bord est alimenté en énergie par la pile bouton CR2450.

# **Remplacement de la pile bouton (voir figure C)**

Lorsque la pile bouton de l'ordinateur de bord est presque vide, un message correspondant apparaît sur l'ordinateur de bord. Ouvrez le couvercle du compartiment à pile **(2)** à l'aide d'un tournevis plat **(12)**, retirez la pile bouton usagée et insérez une pile neuve de type CR2450. Vous pouvez vous procurer les piles boutons recommandées par Bosch auprès de votre revendeur de vélos.

Lors de l'insertion de la pile bouton, veillez à ce que le côté gravé (côté +) soit orienté vers le haut et à ce que le caoutchouc d'étanchéité **(14)** soit correctement positionné. Fermez le compartiment à pile et placez l'ordinateur de bord

sur son support.

#### **Indicateur de niveau de charge de la batterie du vélo électrique**

L'ordinateur de bord indique le niveau de charge de la batterie du vélo électrique sous forme de pourcentage. Un message s'affiche une fois lorsque le niveau de charge devient inférieur à 30 % puis 10 %. Le message peut être acquitté ou disparaît automatiquement au bout de 5 s.

#### **Fonctionnement**

La touche *Bluetooth*® **(1)** a différentes fonctions : Si l'ordinateur de bord était connecté à une commande déportée et qu'il a été retiré de son support, les affichages peuvent être modifiés dans les 60 s qui suivent. Pour cela, appuyez brièvement sur la touche *Bluetooth*® **(1)**. L'ordinateur de bord passe ensuite en mode veille.

**Remarque :** Si vous savez que vous n'allez pas utiliser votre vélo électrique pendant plusieurs semaines, retirez l'ordinateur de bord de son support et placez l'ordinateur de bord dans le mode stockage. Appuyez pour cela sur la touche *Bluetooth*® **(1)** pendant 8 à 11 s.

Lorsque vous placez l'ordinateur de bord dans son support et bougez le vélo, le mode stockage est automatiquement désactivé.

Le bouton Reset **(5)** permet de réinitialiser l'ordinateur de bord aux paramètres d'usine et de supprimer toutes les connexions.

Les deux commandes déportées représentées ci-dessous sont utilisables pour piloter l'ordinateur de bord. La vue d'ensemble qui suit indique la fonction des touches de chacune des commandes déportées.

La touche de sélection remplit 2 fonctions selon la durée d'appui.

#### **Commande déportée à 3 touches**

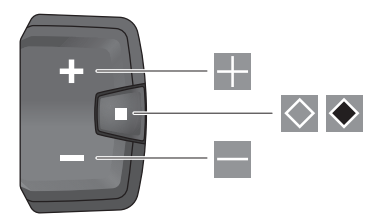

#### **Commande déportée à 5 touches**

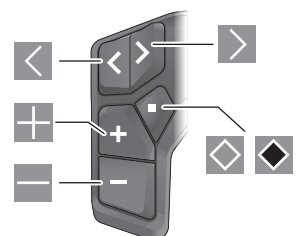

- $\overline{\left($ Feuilleter vers la gauche (commande déportée à 5 touches)
- $\rightarrow$ Feuilleter vers la droite (commande déportée à 5 touches)
- H. Augmenter le niveau d'assistance
- $\equiv$ Diminuer le niveau d'assistance
- $\circ$ Touche de sélection (appui court)
- $\ddot{\bullet}$ Touche de sélection (appui long > 1 s)

**Remarque :** Toutes les représentations écran et textes d'interface des pages suivantes se rapportent à la version initiale du logiciel au moment de sa mise sur le marché. Il peut arriver après une mise à jour que les représentations écran et/ ou texte d'interface diffèrent quelque peu.

**Remarque :** en fonction des conditions d'éclairage, il existe un rétroéclairage qui ne s'active qu'en appuyant sur un bouton. La durée de l'éclairage peut être modifiée.

# **Affichage et configuration de l'ordinateur de bord**

### **Affichages de vitesse et de distance**

Le compteur de vitesse affiche toujours la vitesse actuelle. L'affichage de fonctions (combinaison de textes et de valeurs numériques ) regroupe les fonctions suivantes :

- **<Distance>** : kilométrage parcouru depuis la dernière réinitialisation
- **<Durée parcours>** : durée de conduite depuis la dernière réinitialisation
- **<Heure>** : heure actuelle
- **<Autonomie>** : autonomie prévisible compte tenu de la charge actuelle de la batterie si les conditions de roulage (niveau d'assistance, profil du parcours etc.) restent inchangés
- **<Moyenne vitesse>** : vitesse moyenne atteinte depuis la dernière réinitialisation
- **<Vitesse max.>** : vitesse maximale atteinte depuis la dernière réinitialisation
- **<Distance totale>** : kilométrage total parcouru avec le vélo électrique (pas réinitialisable)

**Remarque :** l'ordinateur de bord affiche automatiquement des recommandations de changement de vitesse pendant la conduite. Les recommandations de changement de vitesse se superposent à l'affichage de texte **(f)** de l'ordinateur de

bord et peuvent être désactivés manuellement dans les paramètres de base.

#### **Sélection de l'affichage des fonctions**

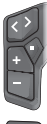

Appuyez sur la touche  $\leq$  ou  $\geq$  iusqu'à ce que la fonction souhaitée s'affiche.

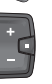

Appuyez plusieurs fois sur la touche de sélection  $\Diamond$  jusqu'à ce que la fonction souhaitée s'affiche.

Certains réglages ne peuvent pas être effectués sur l'ordinateur de bord, mais uniquement dans l'app **eBike Flow**, comme :

- **<Circ. de la roue>**
- **<Réinitialiser la plage>**
- **<Réinitialiser trajet autom.>**

L'app **eBike Flow** vous donne par ailleurs un aperçu des heures de fonctionnement et des composants installés.

#### **Affichage/personnalisation de la configuration de base**

**Remarque :** Il n'est pas possible d'accéder au menu Paramètres pendant que vous roulez.

Pour accéder au menu des paramètres de base, appuyez sur la touche de sélection  $\Diamond$  de la commande déportée jusqu'à ce que **<Paramètres>** apparaisse.

#### **Changement/abandon des paramètres de base**

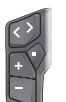

Appuyez de façon répétée sur la touche  $\leq$  ou  $\ge$  jusqu'à ce que le paramètre de base souhaité s'affiche.

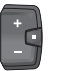

Appuyez de façon répétée sur la touche de sé- $\vert$ lection  $\vert \diamond \vert$ iusqu'à ce que le paramètre de base souhaité s'affiche.

**Remarque :** La modification apportée est automatiquement enregistrée lorsque vous quittez le paramètre de base concerné.

#### **Modification des paramètres de base**

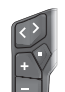

Pour faire défiler vers le bas, appuyez brièvement sur la touche de sélection  $\Diamond$  iusqu'à ce que la valeur souhaitée s'affiche.

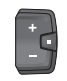

Pour faire défiler vers le bas, appuyez sur la touche de sélection  $\bullet$  pendant plus de 1 s, jusqu'à ce que la valeur souhaitée s'affiche.

**Remarque :** Si vous maintenez la touche correspondante enfoncée, le passage à la valeur suivante se fait automatiquement.

Les paramètres de base suivants sont disponibles :

- **<Langue>** : permet de choisir la langue d'affichage dans une liste.
- **<Unités>** : permet d'afficher la vitesse et la distance en kilomètres ou en miles.
- **<Heure>** : permet de régler l'heure.
- **<Format>** : permet d'afficher l'heure au format 12 heures ou 24 heures.
- **<Recom. vitesse>** : permet d'activer / désactiver les recommandations de changement de vitesse.
- **<Éclairage écran>** : permet de régler la durée du rétroéclairage.
- **<Luminosité>** : permet de régler différents niveaux de luminosité.
- **<Reset réglages?>** : permet de réinitialiser les paramètres par un appui long de la touche de sélection.
- **<Certifications>**
- **<Retour>** : permet de quitter le menu Paramètres.

#### **Fermeture du menu Paramètres de base**

Le menu Paramètres de base est quitté automatiquement après 60 s d'inactivité, dès que vous vous mettez à rouler ou à l'aide de la fonction **<Retour>**.

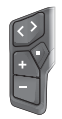

Pour quitter le menu Paramètres de base à l'aide de la fonction **<Retour>**, appuyez brièvement sur la touche de sélection $\diamondsuit$ .

Pour quitter le menu Paramètres de base à l'aide de la fonction **<Retour>**, appuyez sur la touche de sélection  $\bullet$  pendant plus de 1 s.

# **Entretien et service après‑vente**

#### **Nettoyage et entretien**

Ne nettoyez jamais les composants avec de l'eau sous pression.

Veillez à une bonne propreté de l'écran de votre ordinateur de bord. En cas d'encrassement, la détection de la luminosité ambiante risque de ne plus fonctionner.

Pour nettoyer votre ordinateur de bord, utilisez un chiffon doux, légèrement humide. N'utilisez pas de détergent.

Faites contrôler votre VAE au moins une fois par an sur le plan technique (partie mécanique, version du logiciel, etc.).

Le concessionnaire de vélos peut en plus programmer un certain kilométrage et/ou intervalle de temps comme échéance d'entretien. Quand le prochain entretien est arrivé à échéance, l'ordinateur de bord vous en informe à chaque mise en marche.

Pour le service après-vente ou les réparations sur votre vélo électrique, adressez-vous à un vélociste agréé.

u **Ne confiez les réparations qu'à un revendeur agréé.**

**Remarque :** Avant de vous rendre chez votre revendeur VAE pour effectuer une révision ou une maintenance, désactivez temporairement la fonction **<eBike Lock>** et l'**<eBike Alarm>** pour éviter toute fausse alerte.

### **Service après-vente et conseil utilisateurs**

Pour toutes les questions concernant votre vélo électrique et ses éléments, adressez-vous à un vélociste agréé.

Vous trouverez les données de contact de vélocistes agréés sur le site internet [www.bosch-ebike.com.](http://www.bosch-ebike.com)

#### **Transport**

▶ Pour transporter votre VAE à l'extérieur de votre voi**ture, par exemple sur une galerie de toit, retirez préalablement l'ordinateur de bord et la batterie (sauf si fixe) afin d'éviter qu'ils soient endommagés.**

### **Élimination et matériaux dans les produits**

Vous trouverez des indications sur les matériaux utilisés dans les produits sous le lien suivant :

[www.bosch-ebike.com/en/material-compliance](http://www.bosch-ebike.com/en/material-compliance).

Ne jetez pas les systèmes eBike et leurs éléments constitutifs dans les ordures ménagères !

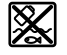

La Drive Unit, l'ordinateur de bord, la commande déportée, la batterie VAE, le capteur de vitesse, les accessoires et l'emballage doivent être rapportés à un centre de recyclage respectueux de l'environnement.

Prenez soin d'effacer les données personnelles sur l'appareil.

Les piles, qu'il est possible d'extraire de l'équipement électrique sans qu'elles soient détériorées, doivent impérativement être retirées avant l'élimination du produit.

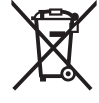

Conformément à la directive européenne 2012/19/UE, les outils électroportatifs hors d'usage, et conformément à la directive européenne 2006/66/CE, les accus/piles/batteries usagés ou défectueux doivent être éliminés séparément et être recyclés en respectant l'environnement.

La collecte séparée des équipements électriques permet un premier tri sélectif, facilite le traitement et la récupération des matières premières et contribue par conséquent à la protection de l'homme et de l'environnement.

Rapportez les composants hors d'usage des systèmes eBike Bosch chez un vélociste agréé ou dans une déchetterie.

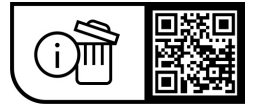

**Sous réserve de modifications.**

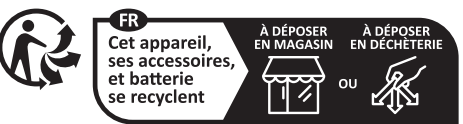

Points de collecte sur www.quefairedemesdechets.fr

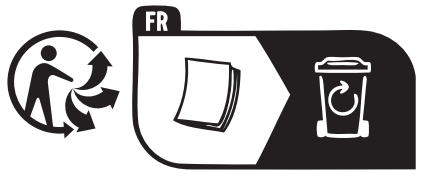

# **Avvertenze di sicurezza**

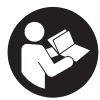

**Leggere tutte le avvertenze e disposizioni di sicurezza.** La mancata osservanza delle avvertenze e disposizioni di sicurezza può causare folgorazioni, incendi e/o lesioni di grave entità.

#### **Conservare tutte le avvertenze di sicurezza e le istruzioni operative per ogni esigenza futura.**

Il termine **batteria per eBike** utilizzato nelle presenti istruzioni per l'uso si riferisce a tutte le batterie per eBike originali Bosch della generazione di sistema **the smart system (il sistema intelligente)**.

Il termine **unità motrice** utilizzato nelle presenti istruzioni per l'uso è riferito a tutte le unità motrici originali Bosch della generazione di sistema **the smart system (il sistema intelligente)**.

- u **Leggere e rispettare le avvertenze le e disposizioni di sicurezza in tutte le istruzioni per l'uso del sistema eBike e nelle istruzioni per l'uso dell'eBike.**
- u **Non tentare di fissare il computer di bordo o l'unità di comando durante la marcia!**
- u **Non lasciatevi distrarre dal display del computer di bordo.** Se non vi concentrate esclusivamente sul traffico, rischiate di essere coinvolti in un incidente. Se desiderate effettuare impostazioni sul computer di bordo relative alla modifica del livello di assistenza, fermatevi ed inserite i dati specifici.
- ▶ Non utilizzare lo smartphone durante la marcia. Se non vi concentrate esclusivamente sul traffico, rischiate di essere coinvolti in un incidente. Fermatevi e solo successivamente inserite i dati pertinenti.
- ▶ Impostare la luminosità del computer di bordo in mo**do da poter visualizzare adeguatamente informazioni importanti quali velocità o simboli di avviso.** Un'impostazione errata della luminosità del computer di bordo può comportare situazioni di pericolo.
- ▶ Non aprire il computer di bordo. Se viene aperto, il computer di bordo può venire danneggiato irreparabilmente: in tale caso, decadranno i diritti di garanzia.
- ▶ Non utilizzare il computer di bordo come impugnatura. Se l'eBike viene sollevata agendo sul computer di bordo, quest'ultimo potrebbe subire danni irreparabili.
- u **Non posizionare l'eBike capovolta sul manubrio e sul sellino, qualora il computer di bordo o il relativo supporto sporgano sopra il manubrio.** Il computer di bordo, oppure il supporto, potrebbero subire danni irreparabili. Il computer di bordo andrà prelevato anche prima di fissare l'eBike su un supporto di montaggio, per evitare che il computer di bordo cada o venga danneggiato.
- ▶ Attenzione! L'utilizzo del computer di bordo con funzione *Bluetooth*® e/o WiFi può comportare anomalie in altri dispositivi ed impianti, in velivoli e in apparecchiature medicali (ad es. pacemaker o apparecchi acustici. Non si possono altresì escludere del tutto lesioni a persone e ad animali nelle immediate vicinanze. Non utilizzare il computer di bordo con funzione *Bluetooth*® in prossimità di apparecchiature medicali, stazioni di rifornimento carbu-

rante, impianti chimici, aree a rischio di esplosione o in aree di brillamento. Non utilizzare il computer di bordo con funzione *Bluetooth*® all'interno di velivoli. Evitare l'impiego prolungato nelle immediate vicinanze del corpo.

- **►** Il marchio denominativo *Bluetooth*<sup>®</sup> e i simboli grafici (loghi) sono marchi registrati di proprietà di Bluetooth SIG, Inc. Qualsiasi utilizzo di questo marchio denominativo/ simbolo grafico da parte di Robert Bosch GmbH, Bosch eBike Systems avviene su licenza.
- ▶ Il computer di bordo è dotato di interfaccia wireless. **Tenere presenti eventuali limitazioni di funzionamento, ad es. all'interno di velivoli o di ospedali.**

# **Avvertenze di sicurezza per pile a bottone**

- **► ATTENZIONE! Accertarsi che la pila a bottone sia fuori dalla portata dei bambini.** Le pile a bottone sono pericolose.
- ► Le pile a bottone non devono essere ingerite o inserite **in altre cavità corporee. Se si sospetta l'ingestione della pila a bottone o la sua introduzione in un altro orifizio del corpo, contattare immediatamente un medico.** L'ingerimento della pila a bottone può causare, nell'arco di 2 ore, gravi lesioni interne, con conseguenze anche mortali.
- **► In caso di sostituzione della pila a bottone, provvedere a sostituirla correttamente.** Vi è rischio di esplosione.
- u **Utilizzare esclusivamente le pile a bottone riportate nelle presenti Istruzioni d'uso.** Non utilizzare altre pile a bottone o altri tipi di alimentazione.
- ▶ Non tentare di ricaricare la pila a bottone e non corto**circuitarla.** La pila a bottone potrebbe diventare anermetica, esplodere, bruciare e provocare lesioni personali.
- u **Eliminare e smaltire correttamente le pile a bottone scariche.** Le pile a bottone scariche potrebbero diventare anermetiche provocando di conseguenza lesioni personali o danneggiando il prodotto.
- u **Non surriscaldare la pila a bottone e non bruciarla.** La pila a bottone potrebbe diventare anermetica, esplodere, bruciare e provocare lesioni personali.
- u **Non danneggiare la pila a bottone e non smontarla.** La pila a bottone potrebbe diventare anermetica, esplodere, bruciare e provocare lesioni personali.
- u **Non mettere la pila a bottone danneggiata a contatto con l'acqua.** Il litio che fuoriesce potrebbe generare idrogeno a contatto con l'acqua, provocando un incendio, un'esplosione o lesioni personali.

# **Avvertenza sul trattamento dei dati**

Quando l'eBike verrà collegata al **Bosch DiagnosticTool 3** oppure in caso di sostituzione di componenti dell'eBike, alcune informazioni tecniche relative alla propria eBike (ad es. produttore, modello, ID bike, dati di configurazione) e all'utilizzo dell'eBike (ad es. tempo di percorrenza totale, consumo energetico, temperatura) vengono trasmesse a Bosch eBike Systems (Robert Bosch GmbH) per la lavorazione della propria richiesta, per i casi di assistenza e al fine di migliorare il

prodotto. Ulteriori informazioni sull'elaborazione dei dati sono disponibili su [www.bosch-ebike.com/privacy-full.](http://www.bosch-ebike.com/privacy-full)

# **Descrizione del prodotto e dei servizi forniti**

### **Utilizzo conforme**

Il computer di bordo **Intuvia 100** è concepito per l'indicazione dei dati di marcia su un'eBike della generazione di sistema **the smart system (il sistema intelligente)**.

Al fine di poter utilizzare pienamente l'eBike e il computer di bordo **Intuvia 100**, è necessario uno smartphone compatibile con l'app **eBike Flow** (disponibile nell'Apple App Store o nel Google Play Store), ad es. per **<Reset tragit.>**.

### **Componenti illustrati**

La numerazione dei componenti illustrati nelle figure è riferita alle rappresentazioni sulle pagine con rappresentazione grafica all'inizio delle istruzioni.

- **(1)** Tasto *Bluetooth*®
- **(2)** Coperchio vano batteria
- **(3)** Attacco vite di bloccaggio
- **(4)** Contatto computer di bordo
- **(5)** Tasto reset
- **(6)** Vite di bloccaggio computer di bordo
- **(7)** Supporto computer di bordo
- **(8)** Alloggiamento per computer di bordo
- **(9)** Computer di bordo
- **(10)** Vano batteria
- **(11)** Vite di fissaggio supporto
- **(12)** Cacciavite ad intaglio<sup>a)</sup>
- **(13)** Batteria (pila a bottone tipo CR2450)
- **(14)** Guarnizione in gomma
- a) Non in dotazione

#### **Indicatori del computer di bordo**

- **(a)** Indicatore livello di carica della batteria eBike
- **(b)** Indicazione illuminazione bicicletta
- **(c)** Indicazione livello di pedalata assistita
- **(d)** Visualizzazione livello di pedalata assistita dell'unità motrice
- **(e)** Indicazione unità
- **(f)** Visualizzazione testo
- **(g)** Barra di orientamento
- **(h)** Visualizzazione valori
- **(i)** Visualizzazione tachimetro

### **Dati tecnici**

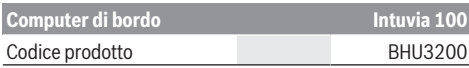

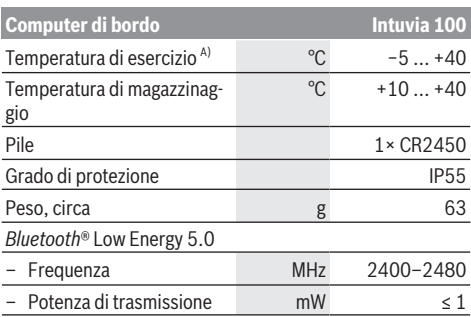

A) Al di fuori di questo campo di temperatura la visualizzazione potrebbe essere disturbata.

Le informazioni sulla licenza del prodotto sono disponibili al seguente indirizzo Internet: [www.bosch-ebike.com/licences](http://www.bosch-ebike.com/licences)

### **Dichiarazione di Conformità**

Con la presente Robert Bosch GmbH, Bosch eBike Systems, dichiara che il tipo d'impianto wireless **Intuvia 100** è conforme alla Direttiva 2014/53/UE. Il testo completo della Dichiarazione di Conformità UE è disponibile al seguente indirizzo Internet: [www.bosch-ebike.com/conformity](http://www.bosch-ebike.com/conformity).

#### **Informazioni sulla certificazione**

Per visualizzare il numero della certificazione (e‑label) tenere premuto il tasto *Bluetooth*® **(1)** finché non compare **<Certificazioni>** sul computer di bordo. Rilasciare il tasto *Bluetooth*® **(1)** e sfogliare tutte le e‑label premendo brevemente il tasto *Bluetooth*® **(1)**.

# **Montaggio**

#### **Inserimento e rimozione del computer di bordo (vedere fig. A)**

Per l'**inserimento** del computer di bordo **(9)**, inserire i naselli del vano batteria **(10)** nell'alloggiamento **(8)** del supporto e premere leggermente verso il basso il computer di bordo. Per bloccarlo, ruotare il computer di bordo in senso orario fino a farlo scattare in sede.

Per **rimuovere** il computer di bordo **(9)**, ruotarlo in senso antiorario ed estrarlo dall'alloggiamento **(8)**.

**► Una volta parcheggiata l'eBike, rimuovere il computer di bordo.**

#### **Inserimento della vite di bloccaggio (vedere fig. B)**

Il computer di bordo può essere fissato nel supporto, al fine di impedirne la rimozione. Il computer di bordo deve trovarsi nel supporto. Allentare la vite di fisssaggio **(11)** del morsetto con una chiave a brugola, fino a riuscire a muovere il supporto **(7)**. Ruotare il supporto **(7)** fino a poter accedere al lato inferiore del computer di bordo. Inserire la vite di bloccaggio **(6)** e avvitarla con il computer di bordo. Posizionare correttamente il supporto **(7)** con il computer di bordo e serrare

nuovamente la vite di fisssaggio **(11)** con una chiave a brugola.

**Avvertenza:** La vite di bloccaggio non è un sistema antifurto.

# **Utilizzo**

#### **Collegamento del computer di bordo con l'eBike (abbinamento)**

Normalmente il computer di bordo è già collegato con l'eBike. In caso contrario, procedere come segue:

- Installare l'app **eBike Flow**.
- Attivare il *Bluetooth*® sullo smartphone e aprire l'app **eBike Flow**.
- Premere brevemente il tasto *Bluetooth*®.
- Sul computer di bordo appare l'identificativo del dispositivo.
- Nell'app **eBike Flow** selezionare il dispositivo desiderato con lo stesso identificativo.

Ulteriori istruzioni sono riportate nel seguente link: [www.bosch-ebike.com/de/help-center/intuvia-100.](https://www.bosch-ebike.com/de/help-center/intuvia-100)

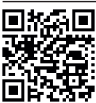

**THE ST** A seconda del sistema operativo dello smartphone, è possibile scaricare gratuitamente l'app **eBike Flow** dall'Apple App Store o dal  $\mathbf{F}$  Google Play Store.

Scansionate il codice con il vostro smartphone per scaricare l'app **eBike Flow**.

#### **Attivazione/disattivazione del computer di bordo**

Attivare l'eBike.

Per **attivare** il computer di bordo, quest'ultimo deve essere inserito nel supporto. Il contatto del computer di bordo **(4)** viene premuto automaticamente.

Accendere l'unità di comando e muovere leggermente l'eBike.

Per **disattivare** il computer di bordo, sono disponibili le seguenti opzioni:

- Premere il tasto On/Off sull'unità di comando per disattivare l'eBike.
	- Anche il computer di bordo viene disattivato.
- Rimuovere il computer di bordo dal supporto. Il computer di bordo si disattiva automaticamente dopo 60 s.

### **Alimentazione del computer di bordo**

Il computer di bordo viene alimentato dalla pila a bottone CR2450.

# **Sostituzione della pila a bottone (vedere fig. C)**

Se la pila a bottone del computer di bordo è quasi scarica, sul computer di bordo appare un messaggio corrispondente. Aprire il coperchio del vano batteria **(2)** con un cacciavite ad intaglio **(12)**, rimuovere la pila a bottone usata e inserirne una nuova di tipo CR2450. Le pile a bottone consigliate da

Bosch sono disponibili presso il proprio rivenditore di biciclette.

Durante l'inserimento della pila a bottone prestare attenzione che la pila a bottone sia inserita con la scritta rivolta verso l'alto e che la guarnizione in gomma **(14)** sia posizionata correttamente.

Chiudere il vano batteria e inserire il computer di bordo nel supporto.

#### **Indicatore del livello di carica della batteria dell'eBike**

Il computer di bordo indica in percentuale il livello di carica della batteria dell'eBike. In caso di mancato raggiungimento del livello di carica del 30% o del 10%, appare un avviso una volta. L'avviso può essere confermato oppure l'indicazione sparisce automaticamente dopo 5 s.

#### **Funzionamento**

Il tasto *Bluetooth*® **(1)** dispone di diverse funzioni: se il computer di bordo era collegato con un'unità di comando ed è stato estratto dal supporto, è possibile modificare le indicazioni entro 60 s. Premere a tal fine brevemente il tasto *Bluetooth*® **(1)**. Successivamente il computer di bordo viene messo in stand-by.

**Avvertenza:** se si prevede di non utilizzare l'eBike per alcune settimane, prelevare il computer di bordo dal relativo supporto e mettere il computer di bordo in modalità Magazzinaggio. Premere a tal fine il tasto *Bluetooth*® **(1)** per 8–  $11<sup>5</sup>$ 

Se il computer di bordo viene reinserito nel supporto e l'eBike è in movimento, la modalità Magazzinaggio viene disattivata automaticamente.

Il tasto reset **(5)** serve a resettare il computer di bordo alle impostazioni di fabbrica e a cancellare tutte le connessioni. L'utilizzo del computer di bordo è possibile tramite una delle unità di comando rappresentate. La panoramica seguente mostra le funzioni dei tasti sulle unità di comando.

Il tasto di selezione ha due funzioni in base alla durata di pressione del tasto stesso.

#### **Unità di comando a 3 tasti**

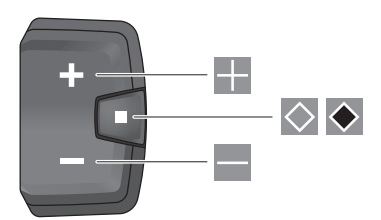

#### **Unità di comando a 5 tasti**

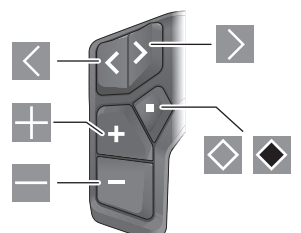

- $\overline{\left($ Scorrimento a sinistra (unità di comando a 5 tasti)
- $\rightarrow$ Scorrimento a destra (unità di comando a 5 tasti)
- H. Aumento del livello di pedalata assistita
- $\equiv$ Riduzione del livello di pedalata assistita
- $\circ$ Tasto di selezione (breve pressione)
- $\bullet$ Tasto di selezione (pressione prolungata > 1 s)

**Avvertenza:** Tutte le rappresentazioni d'interfaccia e tutti i testi d'interfaccia riportati nelle pagine seguenti corrispondono all'attuale versione del software. Dopo un aggiornamento software, le rappresentazioni d'interfaccia e/o i testi d'interfaccia potranno risultare lievemente differenti.

**Avvertenza:** a seconda delle condizioni di luce è disponibile una retroilluminazione che viene attivata solo premendo un tasto. La durata dell'illuminazione può essere impostata.

# **Indicatori ed impostazioni del computer di bordo**

### **Visualizzazioni della velocità e della distanza**

Nella visualizzazione tachimetro viene sempre indicata la velocità attuale.

Nell'indicazione della funzione – combinazione tra indicazione di testo e indicazione valore – è possibile selezionare le seguenti funzioni:

- **<Distanza parz.>**: distanza percorsa dall'ultimo reset
- **<Tempo percorren.>**: tempo di marcia dall'ultimo reset
- **<Ora>**: ora attuale
- **<Autonomia>**: autonomia presunta della carica della batteria dell'eBike (con le stesse condizioni del livello di pedalata assistita, del profilo altimetrico ecc.)
- **<Velocità media>**: velocità media raggiunta dall'ultimo reset
- **<Velocità max.>**: velocità massima raggiunta dall'ultimo reset
- **<Distanza totale>**: indicazione della distanza totale coperta con l'eBike (non resettabile)

**Avvertenza:** il computer di bordo mostra automaticamente un'indicazione della marcia consigliata quando l'eBike è in movimento. La visualizzazione della marcia consigliata si sovrappone all'indicazione di testo **(f)** del computer di bordo e può essere disattivata manualmente tramite le impostazioni di base.

#### **Commutazione nell'indicazione della funzione**

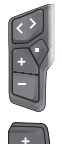

Premere una o più volte il tasto  $\leq$  o  $\geq$  fino a visualizzare la funzione desiderata.

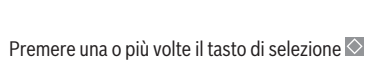

fino a visualizzare la funzione desiderata.

Determinate impostazioni non possono essere effettuate sul computer di bordo, bensì solo nell'app **eBike Flow**, ad es.:

- **<Circonf. ruota>**
- **<Reset>**
- **<Reset tragit.autom.>**

Inoltre nell'app **eBike Flow** è riportata una panoramica delle ore di esercizio e dei componenti montati.

#### **Visualizzazione/adattamento delle impostazioni di base**

**Avvertenza:** il menu Impostazioni non può essere richiamato durante la marcia.

Per visualizzare il menu Impostazioni di base, sull'unità di comando premere a lungo il tasto di selezione  $\Diamond$  finché nell'indicazione di testo non appare **<Impostazioni>**.

#### **Modifica/uscita dalle impostazioni di base**

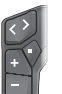

Premere una o più volte il tasto  $\leq$  o  $\geq$  fino a visualizzare l'impostazione di base desiderata.

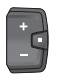

Premere una o più volte il tasto di selezione  $\Diamond$ fino a visualizzare l'impostazione di base desiderata.

**Avvertenza:** l'impostazione modificata viene salvata automaticamente quando si esce dalla rispettiva impostazione di base.

#### **Modifica delle impostazioni di base**

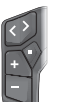

Per scorrere verso il basso, premere brevemente il tasto di selezione  $\Diamond$  fino a visualizzare il valore desiderato.

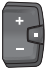

Per scorrere verso il basso, premere il tasto di selezione  $\diamond$  > 1 s, fino a visualizzare il valore desiderato.

**Avvertenza :** se si tiene premuto il tasto corrispondente, il passaggio al valore successivo nelle impostazioni di base avviene automaticamente.

Possono essere selezionate le seguenti impostazioni di base:

- **<Lingua>**: qui è possibile selezionare da un elenco una lingua di visualizzazione preferita.
- **<Unità>**: è possibile visualizzare la velocità e la distanza in chilometri o miglia.
- **<Ora>**: qui è possibile impostare l'ora.
- **<Formato>**: è possibile visualizzare l'ora nel formato 12  $0.24$  ore.
- **<Marcia consigl.>**: è possibile attivare o disattivare l'indicazione della marcia consigliata.
- **<Illumin. display>**: qui è possibile impostare la durata della retroilluminazione.
- **<Luminosità>**: la luminosità è regolabile in diversi livelli.
- **<Reset impostaz.?>**: qui è possibile resettare le impostazioni premendo a lungo il tasto di selezione.
- **<Certificazioni>**
- **<Indietro>**: con questa funzione è possibile uscire dal menu impostazioni.

#### **Uscita dal menu Impostazioni di base**

Si esce automaticamente dal menu Impostazioni di base in caso di inattività di 60 s, messa in funzione dell'eBike o con l'ausilio della funzione **<Indietro>**.

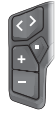

Premere brevemente il tasto di selezione  $\Diamond$  per uscire dal menu Impostazioni di base con l'ausilio della funzione **<Indietro>**.

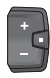

Premere il tasto di selezione  $\blacklozenge$  > 1 s per uscire dal menu Impostazioni di base con l'ausilio della funzione **<Indietro>**.

# **Manutenzione ed assistenza**

### **Manutenzione e pulizia**

Nessun componente andrà pulito con un'idropulitrice. Mantenere sempre pulito il display del computer di bordo. In presenza di impurità, il rilevamento di luminosità potrebbe risultare non corretto.

Per pulire il computer di bordo, utilizzare un panno morbido, inumidito esclusivamente con acqua. Non utilizzare alcun tipo di detergente.

Sottoporre a verifica tecnica l'eBike almeno una volta all'anno (ad es. parte meccanica e grado di aggiornamento del software di sistema).

Come ulteriore criterio per la scadenza di assistenza, il rivenditore di biciclette può adottare una percorrenza e/o un lasso di tempo. In tale caso, una volta acceso, il computer di bordo informerà della scadenza.

Per interventi di assistenza o riparazioni sull'eBike, rivolgersi ad un rivenditore di biciclette autorizzato.

**Example 1** Far eseguire tutte le riparazioni necessarie esclusiva**mente da un rivenditore di biciclette autorizzato.**

**Avvertenza:** se portate la vostra eBike presso un rivenditore di biciclette affinché venga sottoposta a manutenzione, si raccomanda di disattivare temporaneamente l'**<eBike Lock>** e l'**<eBike Alarm>** per evitare un falso allarme.

### **Servizio Assistenza Clienti e Consulenza Tecnica**

Per qualsiasi domanda riguardo a eBike ed ai relativi componenti, rivolgersi ad un rivenditore di biciclette autorizzato. Per riferimenti di contatto dei rivenditori autorizzati di biciclette, consultare il sito Internet [www.bosch-ebike.com](http://www.bosch-ebike.com).

#### **Trasporto**

u **Se si porta con sé l'eBike all'esterno dell'auto, ad es. su un portapacchi, togliere il computer di bordo e la batteria per eBike (ad eccezione delle batterie per eBike installate in modo permanente) al fine di evitare danni.**

#### **Smaltimento e sostanze contenute nei prodotti**

Le indicazioni relative alle sostanze contenute nei prodotti sono consultabili al seguente link:

[www.bosch-ebike.com/en/material-compliance](http://www.bosch-ebike.com/en/material-compliance).

Non gettare le eBikes, né i relativi componenti, nei rifiuti domestici.

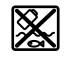

Unità motrice, computer di bordo con unità di comando, batteria per eBike, sensore di velocità, accessori e imballaggi andranno sottoposti a un riciclaggio rispettoso dell'ambiente.

Verificare per proprio conto che i dati personali siano stati cancellati dal dispositivo.

Le batterie che possono essere rimosse dal dispositivo elettrico senza essere distrutte dovranno essere rimosse già prima dello smaltimento e sottoposte ad apposita raccolta differenziata.

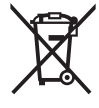

Conformemente alla direttiva europea 2012/19/UE, le apparecchiature elettroniche non più utilizzabili e, in base alla direttiva europea 2006/66/CE, le batterie/le pile difettose o esauste, andranno raccolte separatamente ed avviate ad un riutilizzo rispettoso dell'ambiente.

La raccolta differenziata dei dispositivi elettrici ha lo scopo di smistare preliminarmente e in purezza le sostanze e supporta un trattamento e un riciclaggio conformi delle materie prime, rispettando così le persone e l'ambiente.

I componenti per l'eBike Bosch non più utilizzabili andranno conferiti gratuitamente presso un rivenditore di biciclette autorizzato o un centro di riciclaggio.

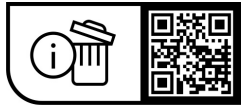

**Con riserva di modifiche tecniche.**

# **Veiligheidsaanwijzingen**

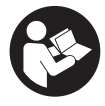

**Lees alle veiligheidsaanwijzingen en in-**

**structies.** Het niet naleven van de veiligheidsaanwijzingen en instructies kan elektrische schokken, brand en/of zware verwondingen veroorzaken.

#### **Bewaar alle veiligheidsaanwijzingen en instructies voor de toekomst.**

Het in deze gebruiksaanwijzing gebruikte begrip **eBike-accu** heeft betrekking op alle originele Bosch eBike-accu's van de systeemgeneratie **the smart system (het smart systeem)**. Het in deze gebruiksaanwijzing gebruikte begrip **aandrijfeenheid** heeft betrekking op alle originele Bosch aandrijfeenheden van de systeemgeneratie **the smart system (het smart systeem)**.

- ▶ Lees de veiligheidsaanwijzingen en instructies in alle **gebruiksaanwijzingen van het eBike-systeem evenals in de gebruiksaanwijzing van uw eBike, en neem deze in acht.**
- **Probeer niet de boordcomputer of de bedieningseenheid tijdens het fietsen te bevestigen!**
- ▶ Laat u niet door de aanduiding van de boordcomputer **afleiden.** Wanneer u zich niet uitsluitend op het verkeer concentreert, loopt u het risico om betrokken te raken bij een ongeval. Wanneer u, naast het wisselen van de ondersteuningsniveaus, gegevens in uw boordcomputer wilt invoeren, stop dan en voer de betreffende gegevens in.
- **Bedien uw smartphone niet tijdens het fietsen.** Wanneer u zich niet uitsluitend op het verkeer concentreert, loopt u het risico om betrokken te raken bij een ongeval. Stop daarom en voer daarna pas de betreffende gegevens in.
- ▶ Stel de helderheid van de boordcomputer zodanig in **dat u belangrijke informatie zoals snelheid of waarschuwingssymbolen goed kunt zien.** Een verkeerd ingestelde helderheid van de boordcomputer kan tot gevaarlijke situaties leiden.
- ▶ **Open de boordcomputer niet.** De boordcomputer kan door het openen vernietigd worden en de aanspraak op garantie vervalt.
- ► Gebruik de boordcomputer niet als greep. Wanneer u de eBike aan de boordcomputer optilt, kunt u de boordcomputer onherstelbare schade toebrengen.
- ► Zet de eBike niet ondersteboven op stuur en zadel **neer, wanneer de boordcomputer of de houder ervan buiten het stuur uitsteken.** De boordcomputer of de houder kunnen onherstelbaar beschadigd worden. Pak de boordcomputer weg, ook voordat u de eBike in een montagehouder vastzet, om te voorkomen dat de boordcomputer eraf valt of beschadigd wordt.
- ▶ Voorzichtig! Bij het gebruik van de boordcomputer met *Bluetooth*® en/of WiFi kunnen zich storingen bij andere apparaten en installaties, vliegtuigen en medische apparaten (bijv. pacemakers, hoorapparaten) voordoen. Eveneens kan schade aan mens en dier in de directe omgeving niet volledig uitgesloten worden. Gebruik de boordcom-

puter met *Bluetooth*® niet in de buurt van medische apparaten, tankstations, chemische installaties, gebieden waar ontploffingsgevaar heerst, en in explosiegebieden. Gebruik de boordcomputer met *Bluetooth*® niet in vliegtuigen. Vermijd het gebruik gedurende een langere periode in de directe omgeving van het lichaam.

- ► Het *Bluetooth*<sup>®</sup> woordmerk evenals de beeldmerken (logo's) zijn gedeponeerde handelsmerken en eigendom van Bluetooth SIG, Inc. Elk gebruik van dit/deze woordmerk/ beeldmerken door Robert Bosch GmbH, Bosch eBike Systems vindt plaats onder licentie.
- ▶ De boordcomputer is uitgerust met een radio-interfa**ce. Lokale gebruiksbeperkingen, bijv. in vliegtuigen of ziekenhuizen, moeten in acht genomen worden.**

#### **Veiligheidsaanwijzingen voor knoopcellen**

- u **WAARSCHUWING! Zorg ervoor dat de knoopcel niet in de handen van kinderen komt.** Knoopcellen zijn gevaarlijk.
- ▶ Knoopcellen mogen nooit ingeslikt of in andere li**chaamsopeningen binnengebracht worden. Wanneer het vermoeden bestaat dat de knoopcel ingeslikt of in een andere lichaamsopening binnengebracht werd, bezoek dan onmiddellijk een arts.** Inslikken van de knoopcel kan binnen 2 uur leiden tot zeer ernstige inwendige chemische brandwonden en tot de dood.
- ▶ Let bij het wisselen van de knoopcel op een vakkundi**ge vervanging van de knoopcel.** Er bestaat explosiegevaar.
- **EXECUTE:** Gebruik uitsluitend de in deze gebruiksaanwijzing ver**melde knoopcellen.** Gebruik geen andere knoopcellen of een andere energievoorziening.
- ▶ Probeer niet de knoopcel weer op te laden en kort te **sluiten.** De knoopcel kan gaan lekken, exploderen, branden en personen verwonden.
- ▶ Verwijder ontladen knoopcellen en voer deze correct **af.** Ontladen knoopcellen kunnen gaan lekken en daardoor personen verwonden of het product beschadigen.
- u **Oververhit de knoopcel niet en gooi deze niet in het vuur.** De knoopcel kan gaan lekken, exploderen, branden en personen verwonden.
- **Beschadig de knoopcel niet en haal de knoopcel niet uit elkaar.** De knoopcel kan gaan lekken, exploderen, branden en personen verwonden.
- **Breng een beschadigde knoopcel niet in contact met water.** Uitstromend lithium kan met water waterstof produceren en op die manier tot een brand, explosie of verwonding van personen leiden.

### **Privacyverklaring**

Bij de aansluiting van de eBike op de **Bosch Diagnostic-Tool 3** of bij de vervanging van eBike-componenten worden technische gegevens over uw eBike (bijv. fabrikant, model, bike-ID, configuratiegegevens) evenals over het gebruik van de eBike (bijv. totale rijtijd, energieverbruik, temperatuur) doorgegeven aan Bosch eBike Systems (Robert Bosch

GmbH) voor de bewerking van uw aanvraag, bij een servicebeurt en voor productverbetering. Meer informatie over de gegevensverwerking vindt u op [www.bosch-ebike.com/privacy-full](http://www.bosch-ebike.com/privacy-full).

# **Beschrijving van product en werking**

### **Beoogd gebruik**

De boordcomputer **Intuvia 100** is bestemd voor de weergave van rijgegevens op een eBike van de systeemgeneratie **the smart system (het smart systeem)**.

Om de volledige functionaliteit van de eBike en de boordcomputer **Intuvia 100** te kunnen gebruiken, is een compatibele smartphone met de app **eBike Flow** (verkrijgbaar in de Apple App Store of in de Google Play Store) nodig, bijv. voor **<Trip resetten>**.

#### **Afgebeelde componenten**

De nummering van de afgebeelde componenten heeft betrekking op de weergaven op de pagina's met afbeeldingen aan het begin van de gebruiksaanwijzing.

- **(1)** Toets *Bluetooth*®
- **(2)** Batterijvakdeksel
- **(3)** Opname blokkeerschroef
- **(4)** Boordcomputer-contact
- **(5)** Reset-toets
- **(6)** Blokkeerschroef boordcomputer
- **(7)** Houder boordcomputer
- **(8)** Opnameschaal boordcomputer
- **(9)** Boordcomputer
- **(10)** Batterijvak
- **(11)** Bevestigingsschroef houder
- **(12)** Platte schroevendraaiera)
- **(13)** Batterij (knoopcel type CR2450)
- **(14)** Afdichtingsrubber
- a) Niet bij de levering inbegrepen

#### **Aanduidingselementen boordcomputer**

- **(a)** Oplaadaanduiding eBike-accu
- **(b)** Aanduiding fietsverlichting
- **(c)** Aanduiding ondersteuningsniveau
- **(d)** Aanduiding ondersteuning van de aandrijfeenheid
- **(e)** Aanduiding eenheid
- **(f)** Tekstaanduiding
- **(g)** Oriëntatiebalk
- **(h)** Waarde-aanduiding
- **(i)** Snelheidsmeteraanduiding

#### **Technische gegevens**

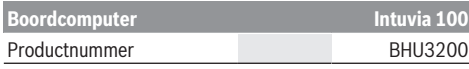

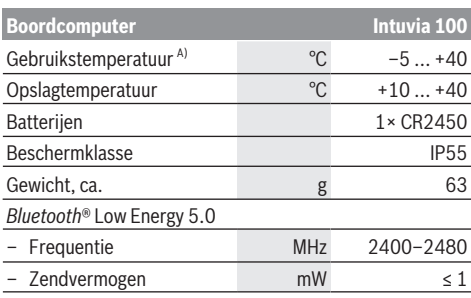

A) Buiten dit temperatuurbereik kunnen zich storingen in de weergave voordoen.

De licentie-informatie voor het product is beschikbaar op het volgende internetadres: [www.bosch-ebike.com/licences](http://www.bosch-ebike.com/licences)

#### **Verklaring van overeenstemming**

Hierbij verklaart Robert Bosch GmbH, Bosch eBike Systems dat de radioapparatuur **Intuvia 100** voldoet aan de richtlijn 2014/53/EU. De volledige tekst van de EU-verklaring van overeenstemming is beschikbaar op het volgende internetadres: [www.bosch-ebike.com/conformity.](http://www.bosch-ebike.com/conformity)

#### **Certificeringsinformatie**

Voor de weergave van de certificeringsnummers (E‑labels) houdt u de toets *Bluetooth*® **(1)** zo lang ingedrukt tot **<Certificeringen>** op de boordcomputer verschijnt. Laat de toets *Bluetooth*® **(1)** los en blader door alle E‑labels door kort op de toets *Bluetooth*® **(1)** te drukken.

# **Montage**

#### **Boordcomputer plaatsen en verwijderen (zie afbeelding A)**

Voor het **plaatsen** van de boordcomputer **(9)** zet u de lipjes van het batterijvak **(10)** in de opnameschaal **(8)** van de houder en duwt u de boordcomputer licht omlaag. Voor het vergrendelen draait u de boordcomputer rechtsom tot deze vastklikt.

Voor het **verwijderen** van de boordcomputer **(9)** draait u deze linksom en neemt u de boordcomputer uit de opnameschaal **(8)**.

**► Als u de eBike parkeert, verwijdert u de boordcomputer.**

### **Blokkeerschroef aanbrengen (zie afbeelding B)**

Het is mogelijk om de boordcomputer in de houder te beveiligen tegen wegnemen. Daarbij moet de boordcomputer zich in de houder bevinden. Draai de bevestigingsschroef **(11)** van de klem met een binnenzeskantsleutel los tot de houder **(7)** kan worden bewogen. Draai de houder **(7)** tot de onderkant van de boordcomputer toegankelijk is. Breng de blokkeerschroef **(6)** aan en schroef deze aan de boordcomputer vast. Lijn de houder **(7)** met de boordcomputer correct uit en draai de bevestigingsschroef **(11)** met een binnenzeskantsleutel weer vast.

**Aanwijzing:** De blokkeerschroef is geen diefstalbeveiliging.

# **Gebruik**

### **Verbinding van de boordcomputer met de eBike (pairing)**

Gewoonlijk is uw boordcomputer al met de eBike verbonden. Mocht dit niet het geval zijn, ga dan als volgt te werk:

- Installeer de app **eBike Flow**.
- Activeer *Bluetooth*® op uw smartphone en open de app **eBike Flow**.
- Druk kort op de toets *Bluetooth*®.
- Op de boordcomputer verschijnt de apparaat-ID.
- Selecteer in de app **eBike Flow** het gewenste apparaat met dezelfde ID.

Verdere aanwijzingen vindt u onder volgende link: [www.bosch-ebike.com/de/help-center/intuvia-100.](https://www.bosch-ebike.com/de/help-center/intuvia-100)

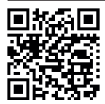

**Afhankelijk van het besturingssysteem van de** smartphone kan de app **eBike Flow** gratis in de Apple Store of de Google Play Store gedown- $\frac{1}{2}$ load worden.

Scan met uw smartphone de code om de app **eBike Flow** te downloaden.

### **Boordcomputer in-/uitschakelen**

Schakel de eBike in.

Voor het **inschakelen** van de boordcomputer moet deze in de houder geplaatst zijn. Het boordcomputer-contact **(4)** wordt automatisch ingedrukt.

Schakel de bedieningseenheid in en beweeg de eBike iets.

Voor het **uitschakelen** van de boordcomputer heeft u de volgende mogelijkheden:

– Druk op de aan/uit-toets op de bedieningseenheid om de eBike uit te schakelen.

Ook de boordcomputer wordt uitgeschakeld.

– Verwijder de boordcomputer uit de houder. De boordcomputer wordt na 60 s automatisch uitgeschakeld.

# **Energievoorziening van de boordcomputer**

De boordcomputer wordt door de CR2450-knoopcel van energie voorzien.

# **Knoopcel vervangen (zie afbeelding C)**

Wanneer de knoopcel van de boordcomputer bijna leeg is, verschijnt er een dienovereenkomstige melding op de boordcomputer. Open het batterijvakdeksel **(2)** met een platte schroevendraaier **(12)**, verwijder de lege knoopcel en plaats een nieuwe knoopcel van het type CR2450. De door Bosch aanbevolen knoopcellen kunt u bij uw rijwielhandelaar verkrijgen.

Let er bij het plaatsen van de knoopcel op dat de knoopcel met de tekst naar boven geplaatst is en het afdichtrubber **(14)** zich op de juiste plaats bevindt.

Sluit het batterijvak en plaats de boordcomputer in de houder.

### **Oplaadaanduiding van de eBike-accu**

De boordcomputer geeft de laadtoestand van de eBike-accu in procent aan. Als de laadtoestand onder 30 % of 10 % komt, verschijnt er eenmalig een aanwijzing. De aanwijzing kan worden bevestigd of de weergave verdwijnt automatisch na 5 s.

# **Bediening**

De toets *Bluetooth*® **(1)** beschikt over diverse functies: wanneer de boordcomputer met een bedieningseenheid was verbonden en uit de houder werd genomen, kunnen de aanduidingen binnen 60 s worden gewisseld. Druk hiervoor kort op de toets *Bluetooth*® **(1)**. Daarna wordt de boordcomputer in stand-by gezet.

**Aanwijzing:** Wanneer u uw eBike meerdere weken niet gebruikt, verwijder de boordcomputer dan uit zijn houder en zet de boordcomputer in de opbergmodus. Druk hiervoor 8– 11 s op de toets *Bluetooth*® **(1)**.

Wanneer u de boordcomputer weer in de houder plaatst en de eBike beweegt, wordt de opbergmodus automatisch gedeactiveerd.

De reset-toets **(5)** dient ervoor de boordcomputer terug te zetten naar fabrieksinstellingen en alle verbindingen te wissen.

De bediening van de boordcomputer is mogelijk via een van de weergegeven bedieningseenheden. De functies van de toetsen op de bedieningseenheden kunt u vinden in het onderstaande overzicht.

De keuzetoets heeft afhankelijk van hoe lang erop wordt gedrukt 2 functies.

#### **Bedieningseenheid met 3 toetsen**

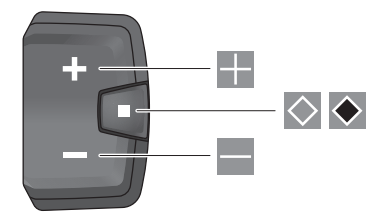

#### **Bedieningseenheid met 5 toetsen**

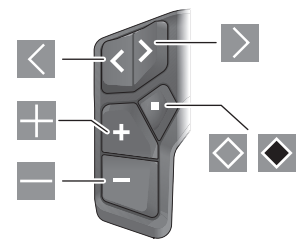

#### Nederlands – **4**

- $\overline{\left(}$ naar links bladeren (bedieningseenheid met 5 toetsen)
- $\rightarrow$ naar rechts bladeren (bedieningseenheid met 5 toetsen)
- E. ondersteuningsniveau verhogen
- ÷ ondersteuningsniveau verlagen
- $\circ$ keuzetoets (kort indrukken)
- $\ddot{\bullet}$ keuzetoets (lang indrukken > 1 s)

**Aanwijzing:** Alle weergaven en teksten van de gebruikersinterface op de volgende pagina's komen overeen met de vrijgavestand van de software. Na een software-update kan het zijn dat de weergaven en/of teksten van de gebruikersinterface iets veranderen.

**Aanwijzing:** Afhankelijk van de lichtomstandigheden is er een achtergrondverlichting die alleen door een druk op de toets wordt geactiveerd. De duur van de verlichting kan worden ingesteld.

# **Aanduidingen en instellingen van de boordcomputer**

# **Snelheids- en afstandsaanduidingen**

In de snelheidsmeteraanduiding verschijnt altijd de actuele snelheid.

In de functie-aanduiding – combinatie van tekstaanduiding en waarde-aanduiding – kan worden gekozen uit de volgende functies:

- **<Afstand>**: sinds de laatste reset afgelegde afstand
- **<Rijtijd>**: rijtijd sinds de laatste reset
- **<Tijd>**: actuele tijd
- **<Actieradius>**: vermoedelijk bereik van de beschikbare eBike-acculading (bij gelijkblijvende omstandigheden als ondersteuningsniveau, routeprofiel enz.)
- **<Ø Snelheid>**: sinds de laatste reset bereikte gemiddelde snelheid
- **<Max. snelheid>**: sinds de laatste reset bereikte maximale snelheid
- **<Totale afstand>**: aanduiding van de totaal met de eBike afgelegde afstand (kan niet gereset worden)

**Aanwijzing:** De boordcomputer laat automatisch een schakeladvies bij het rijden met de eBike aan. De aanduiding van het schakeladvies verschijnt over de tekstaanduiding **(f)** van de boordcomputer heen en kan handmatig via de basisinstellingen worden gedeactiveerd.

### **Wisselen naar de functie-aanduiding**

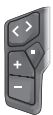

Druk zo vaak op de toets  $\leq$  of  $\geq$  tot de gewenste functie verschijnt.

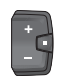

Druk zo vaak op de keuzetoets  $\Diamond$  tot de gewenste functie verschijnt.

Bepaalde instellingen kunnen niet op de boordcomputer, maar alleen in de app **eBike Flow** worden uitgevoerd, bijv.:

- **<Banden circum.>**
- **<Bereik resetten>**
- **<Auto trip resetten>**

Bovendien krijgt u in de app **eBike Flow** een overzicht van de gebruiksuren en de gemonteerde componenten.

#### **Basisinstellingen weergeven en aanpassen**

**Aanwijzing:** Het instellingsmenu kan niet tijdens het fietsen worden opgevraagd.

Om in het menu Basisinstellingen te komen, drukt u zolang op de keuzetoets  $\Diamond$  op de bedieningseenheid tot in de tekstaanduiding **<Instellingen>**verschijnt.

#### **Basisinstellingen wisselen/verlaten**

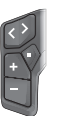

Druk zo vaak op de toets  $\leq$  of  $\geq$  tot de gewenste basisinstelling verschijnt.

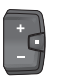

Druk zo vaak op de keuzetoets  $\Diamond$  tot de gewenste basisinstelling verschijnt.

**Aanwijzing:** De gewijzigde instelling wordt bij het verlaten van de betreffende basisinstelling automatisch opgeslagen.

#### **Basisinstellingen wijzigen**

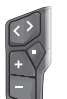

Druk voor omlaag bladeren kort op de keuzetoets  $\Diamond$  tot de gewenste waarde verschijnt.

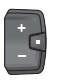

Druk voor omlaag bladeren langer dan 1 s op de keuzetoets  $\blacklozenge$  tot de gewenste waarde verschiint.

**Aanwijzing:** Wanneer u de betreffende toets ingedrukt houdt, wordt er automatisch gewisseld naar de volgende waarde in de basisinstellingen.

U kunt kiezen uit de volgende basisinstellingen:

- **<Taal>**: hier kunt u uit een lijst de door u gewenste displaytaal kiezen.
- **<Eenheden>**: u kunt snelheid en afstand in kilometer of mijl laten weergeven.
- **<Tijd>**: hier kunt u de tijd instellen.
- **<Tijd formaat>**: u kunt de tijd in het 12-uurs- of 24-uursformaat laten weergeven.
- **<Schakeladvies>**: u kunt de aanduiding van een schakeladvies in- of uitschakelen.
- **<Displayverlicht.>**: hier kunt u de duur van de achtergrondverlichting instellen.
- **<Helderheid>**: de helderheid kan in diverse standen worden aangepast.
- **<Inst. Reset?>**: hier kunt u door lang indrukken van de keuzetoets de instellingen resetten.
- **<Certificeringen>**
- **<Terug>**: met deze functie kunt u het menu Instellingen verlaten.

#### **Menu Basisinstellingen verlaten**

Het menu Basisinstellingen verlaat u automatisch als er 60 s op geen enkele toets wordt gedrukt, fietsen met de eBike of met behulp van de functie **<Terug>**.

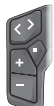

Druk kort op de keuzetoets om het menu Basisinstellingen met behulp van de functie **<Terug>** te verlaten.

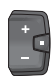

Druk langer dan 1 s op de keuzetoets  $\bullet$  om het menu Basisinstellingen met behulp van de functie **<Terug>** te verlaten.

# **Onderhoud en service**

### **Onderhoud en reiniging**

Alle componenten mogen niet met water onder druk gereinigd worden.

Houd het display van uw boordcomputer schoon. Bij verontreinigingen kan zich een onjuiste helderheidsherkenning voordoen.

Gebruik voor de reiniging van uw boordcomputer een zachte, alleen met water bevochtigde doek. Gebruik geen reinigingsmiddelen.

Laat uw eBike minstens één keer per jaar technisch controleren (o.a. mechanisme, actualiteit van de systeemsoftware). Bovendien kan de rijwielhandelaar voor de servicebeurt een kilometerstand en/of een periode ten grondslag leggen. In dit geval zal de boordcomputer telkens na het inschakelen laten zien wanneer het tijd is voor de volgende servicebeurt.

Neem voor service of reparaties aan de eBike contact op met een erkende rijwielhandel.

**EXECUTE:** Laat alle reparaties uitsluitend door een geautoriseer**de rijwielhandelaar uitvoeren.**

**Aanwijzing:** Wanneer u uw eBike voor onderhoud bij een rijwielhandelaar afgeeft, wordt aangeraden om **<eBike Lock>** en **<eBike Alarm>** tijdelijk te deactiveren om een foutief alarm te vermijden.

#### **Klantenservice en gebruiksadvies**

Neem bij alle vragen over de eBike en zijn componenten contact op met een erkende rijwielhandel.

Contactgegeve[ns van erkende rijwielha](http://www.bosch-ebike.com)ndels vindt u op de internetpagina www.bosch-ebike.com.

#### **Vervoer**

▶ Wanneer u uw eBike buiten uw auto, bijv. op een fiets**drager meeneemt, verwijder dan de boordcomputer en de eBike-accu (uitzondering: vast ingebouwde eBike-accu) om beschadigingen te vermijden.**

#### **Afvoer en stoffen in producten**

Informa[tie over stoffen in producten vindt u onder de vo](http://www.bosch-ebike.com/en/material-compliance)lgende link: www.bosch-ebike.com/en/material-compliance. Gooi eBikes en hun componenten niet bij het huisvuil!

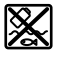

Aandrijfeenheid, boordcomputer incl. bedieningseenheid, eBike-accu, snelheidssensor, accessoires en verpakkingen moeten op een milieuvriendelijke manier gerecycled worden.

Zorg er eigenhandig voor dat persoonlijke gegevens uit het apparaat werden gewist.

Batterijen die niet-destructief uit het elektrische apparaat kunnen worden genomen, moeten vóór de afvoer zelf verwijderd en naar een apart inzamelpunt voor batterijen gebracht worden.

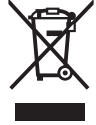

Volgens de Europese richtlijn 2012/19/EU moeten niet meer bruikbare elek-

trische apparaten en volgens de Europese richtlijn 2006/66/EG moeten defecte of verbruikte accu's/batterijen apart worden ingezameld en op een voor het milieu verantwoorde wijze worden gerecycled.

Het apart inzamelen van elektrische apparaten is bedoeld voor een zuivere voorsortering en ondersteunt een correcte behandeling en terugwinning van de grondstoffen. Op deze manier worden mens en milieu gespaard.

Geef niet meer te gebruiken Bosch eBike-componenten gratis af bij een erkende rijwielhandel of bij een milieupark.

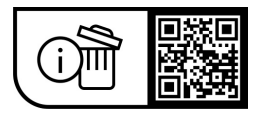

**Wijzigingen voorbehouden.**